# Lineær og kvadratisk programmering med TI‐NSpire CAS version 3.2

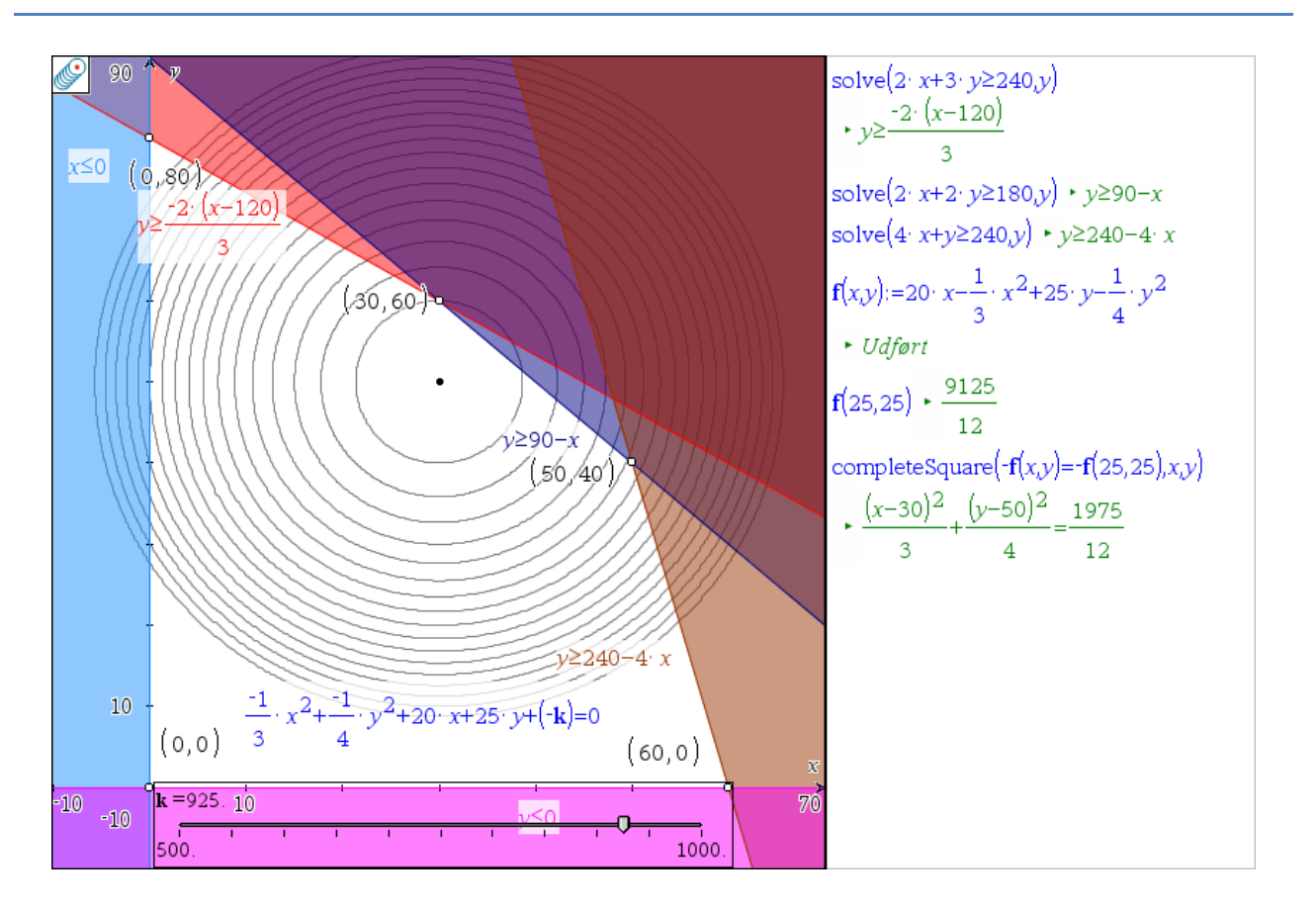

# **Indhold**

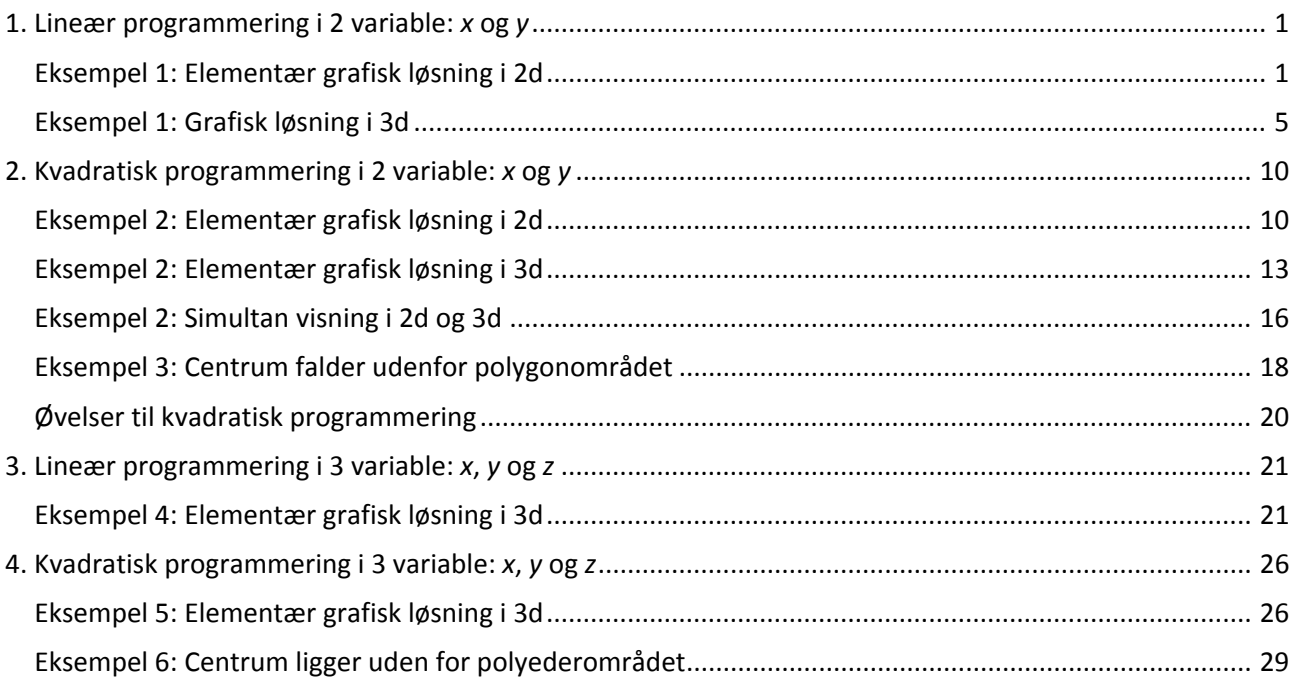

Bjørn Felsager: April 2012

### **1. Lineær programmering i 2 variable:** *x* **og** *y*

### **Eksempel 1: Elementær grafisk løsning i 2d**

Vi antager at vi producerer to forskellige varer og at antallet af type I er givet ved *x* enheder pr uge, mens antallet af type II er givet ved *y* enheder pr. uge. Den samlede fortjeneste *z* på produktionen antages at være lineær i *x* og *y*, heraf navnet *lineær programmering*, fx *z* = 90*x* + 150*y*. Vi ønsker at maksimere fortje‐ nesten, men der er forskellige begrænsninger på produktionen som vi skal tage hensyn til. Disse begræns‐ ninger kommer fra hvor mange maskiner og hvilke typer maskiner vi kan tage i brug og hvor mange arbej‐ dere vi har til rådighed til at betjene maskinerne osv. I praksis giver disse betingelser anledning til en række lineære uligheder, fx

> $2x + y \le 160$  $2x + 5y \le 400$ 70 *x* ≤ 0 *x* ≥ 0 *y* ≥

Vi får da brug for at kunne tegne det polygonområde, der afsnøres af kriterie‐ulighederne. Vi bemærker først at randlinjerne skærer *x*‐aksen i 80, 200 og 70, samt at randlinjerne skærer *y*‐aksen i 160 og 80. Hvis vi vil se hele forløbet i første kvadrant skal vi derfor gå op til 200 på x‐aksen og 160 på y‐aksen, men hvis vi kun er interesseret i polygonområdet er det nok at gå op til 70 på x‐aksen og 80 på y‐aksen. Vi vælger nu et grafvindue der spænder over intervallerne ‐10 < *x* < 100 og tilsvarende ‐10 < *y* < 100. Dette grafrum udgør scenen for den lineære programmering i det følgende!

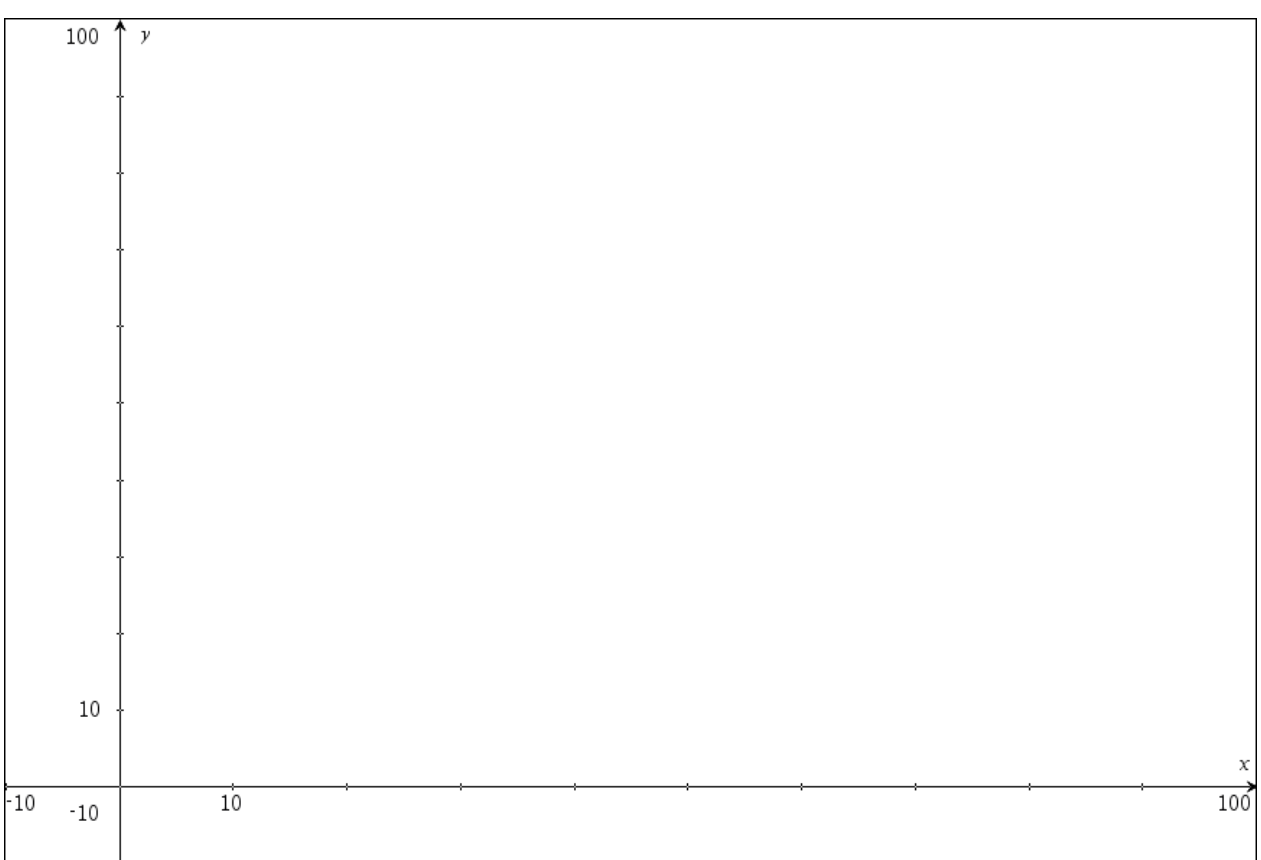

Vi skal så have tegnet ulighederne. Selv om det kan lade sig gøre at indtaste uligheder i grafindtastningslin‐ jen er det nemmere at bruge den anden metode, dvs. via ligninger og uligheder skrevet ind i tekstbokse, der efterfølgende trækkes ind på en af akserne. Det har ydermere den fordel, at vi kan selv om vi vil isolere *x* eller *y* i tekstboksen, hvor vi i grafindtastningslinjen er tvunget til at isolere *y*. Der er altså frit valg af den uafhængige variabel i en tekstboks! Det ser således ud:

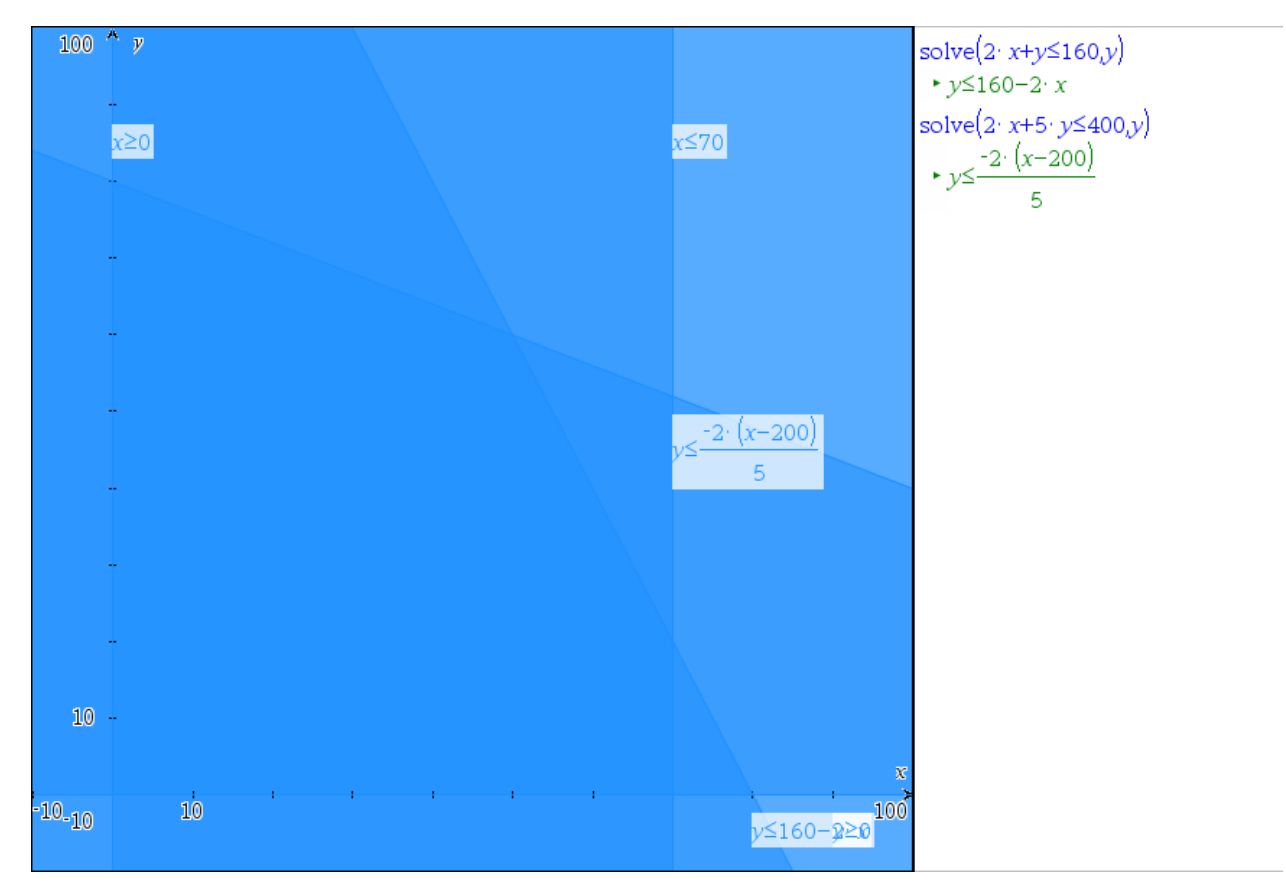

Det er jo ikke nemt at se polygonområdet på denne måde, så derfor tegner man normalt de *modsatte* ulig‐ heder!

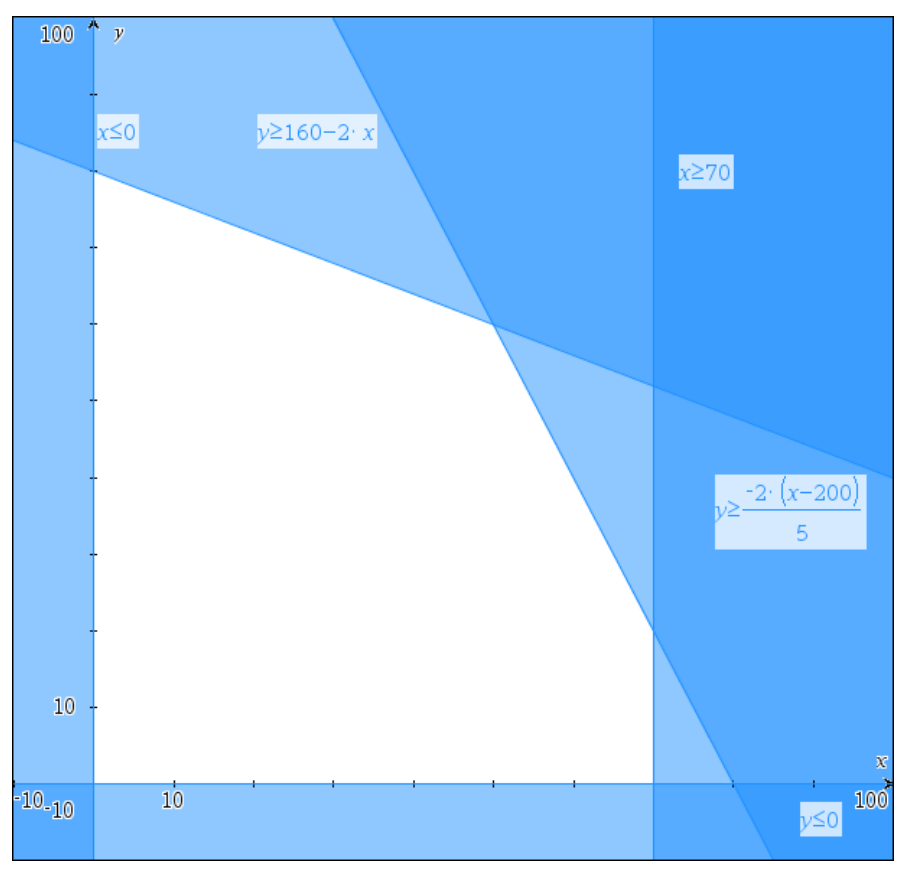

Det var straks bedre! Vi kan endda nemt tilføje skæringspunkterne mellem randlinjerne, dvs. hjørnepunktkerne i polygonområdet. Vælg bare punkt i punkt og linjemenuerne. Programmet finder selv ud af resten: Det gør opmærksom på når du nærmer dig et skæringspunkt og det afsætter selv koordinaterne.

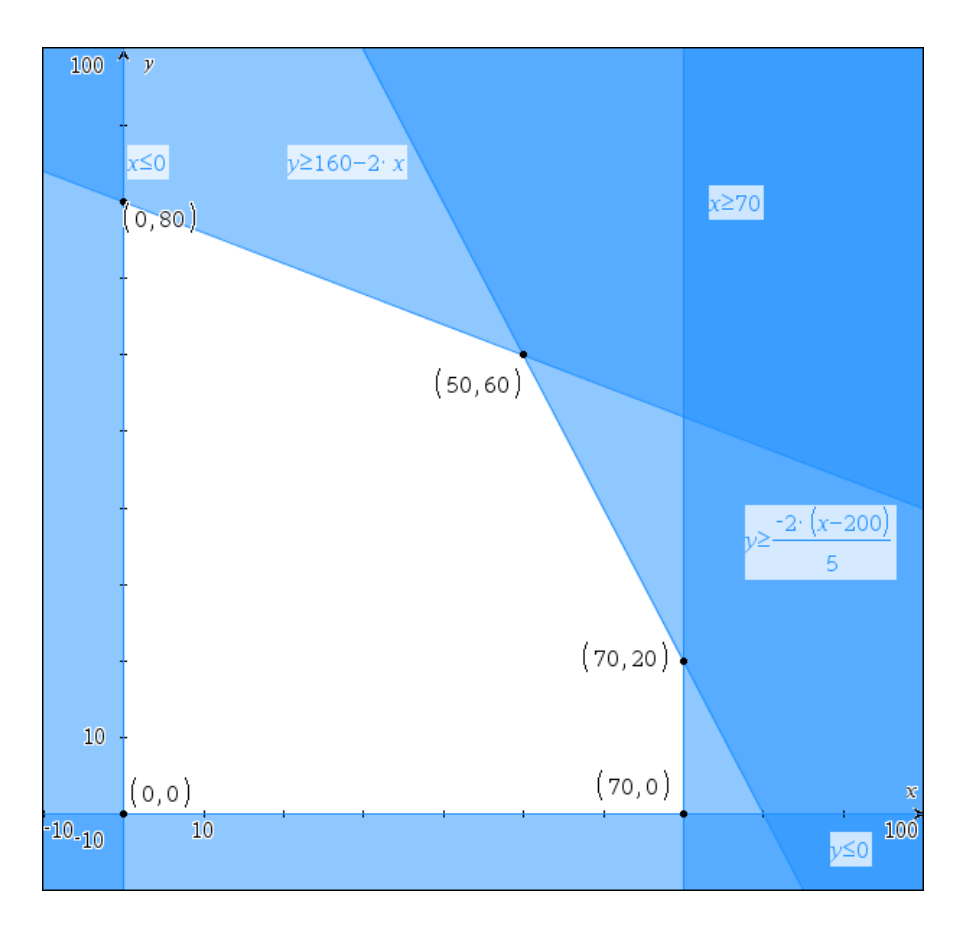

Der med har vi styr på kriterieområdet. Vi kunne også have frembragt polygonområdet direkte ved at tegne randlinjerne og finde skæringspunkterne og til sidst konstruere polygonen ud fra skæ‐ ringspunkterne. Vi kan da enten indtaste ligningerne for randlinjerne i tekstbokse (med *x* eller *y* isoleret) som beskrevet ovenfor eller vi kan anvende den ny graftype Analytisk geometri/Ligninger:

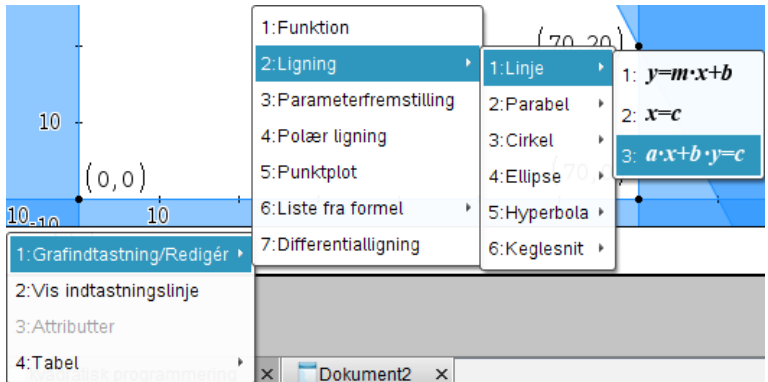

Den giver netop mulighed for at indtaste ligningen på formen  $a \cdot x + b \cdot y = c$ . Det dækker alle de nævnte randlinjer i kriteriebetingelserne. Det kommer til at se således ud:

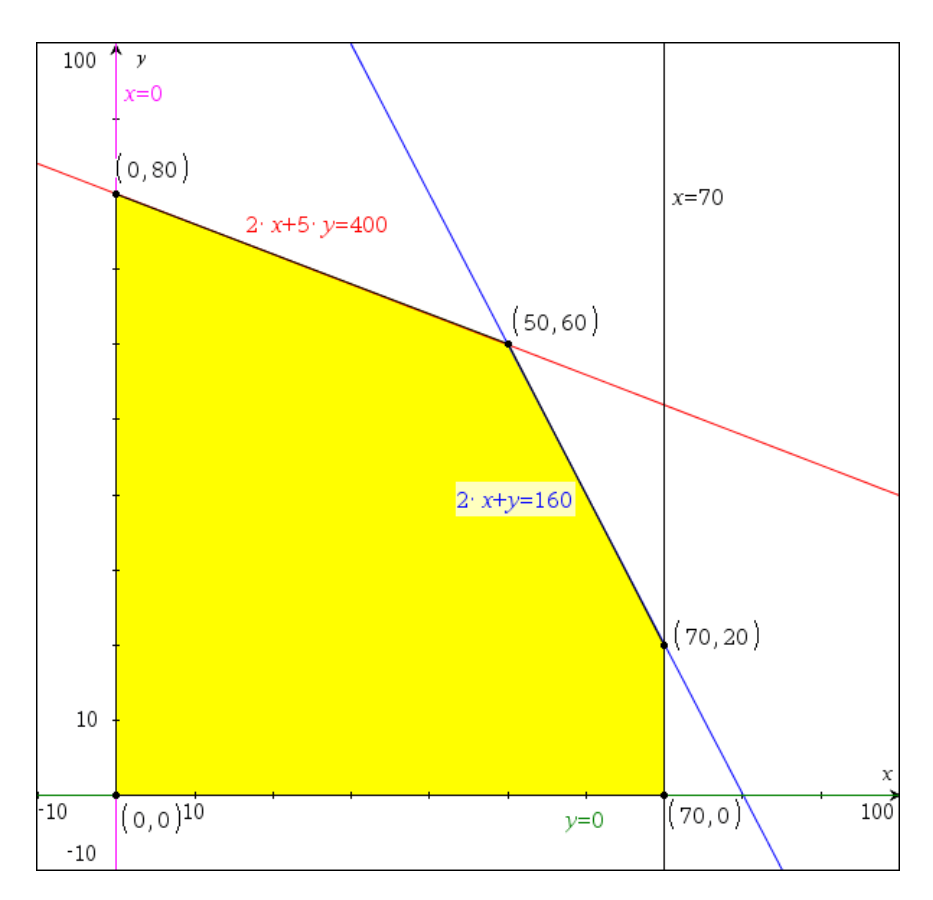

Men uanset om man foretrækker den ene eller anden grafiske fremstilling af kriterieområdet skal vi nu finde den maksimal fortjeneste. Vi skal altså have tegnet grafen for fortjenestefunktionen *z* = 90*x* + 150*y*. VI indfører da en skyder k for fortjenesten (op til 20000) og indtaster ligningen 90x + 150y = k under graftypen Analytisk geometri/Ligninger:

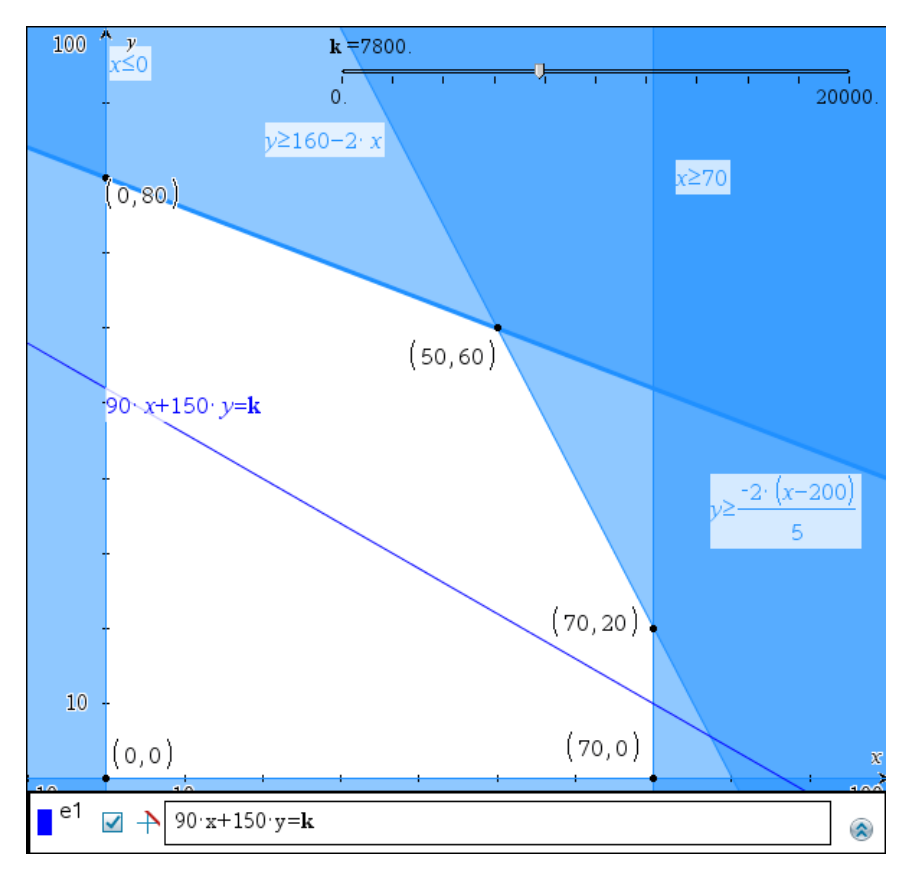

Når man trækker i skyderen kan man se niveaukurven bevæge sig væk fra centrum og dermed kan man nemt finde en tilnærmet værdi for den maksimale fortjeneste inklusive det hjørnepunkt, hvor niveaukurven forlader polygonen:

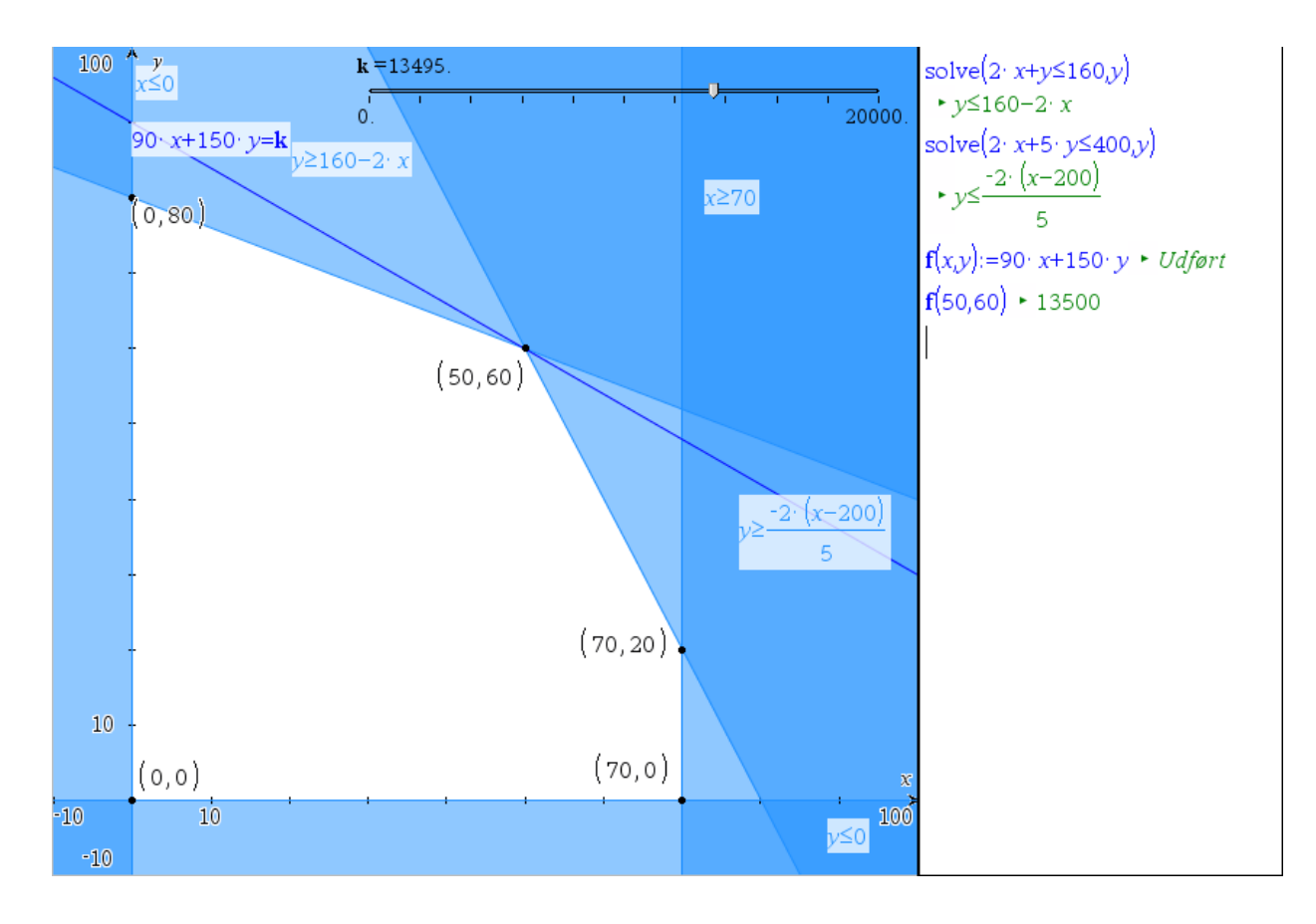

Vi ser altså at den optimale produktion består i 50 enheder af type I og 60 enheder af type II og den maksi‐ male fortjeneste er givet ved ca. 13495 aflæst fra figuren og mere præcist 13500 fundet ved beregning i **Noter**.

### **Eksempel 1: Grafisk løsning i 3d**

Vi kan bakke analysen op med et tredimensionalt billede af grafen for omsætningsfunktionen med lignin‐ gen *z* = 90*x* + 150*y* sammen med niveaufladen *z* = *k* for en fast værdi af fortjenesten z. I først omgang ind‐ stilles det tre‐dimensionale grafvindue til grænserne ‐10 < *x* < 90, ‐10 < *y* < 90 og ‐100 < *z* < 20000. Vi får da en *skalatro* gengivelse af grafen, altså et tændstikdiagram, fordi *z*‐aksen spænder over et meget større in‐ terval end *x*‐ og *y*‐akserne!

Vi skal derfor regulere på bredde‐højdeforholdene (aspect ratio). *x*‐aksen spænder over intervallængden 100, *y*‐aksen spænder også over intervallængden 100 mens *z*‐aksen over intervallængden 21000. For at matche *z*‐aksen skal både *x*‐aksen og *y*‐aksen derfor strækkes med en faktor 21000/100=210. Det rejser dog det problem at den faktor man strækker med skal ligge mellem 0.1 og 100 i alt et spænd over en faktor 1000. Vi vælger derfor at strække både *x*‐aksen og *y*‐aksen med en faktor 21 men til gengæld trykke *z*‐aksen sammen med en faktor 0.1:

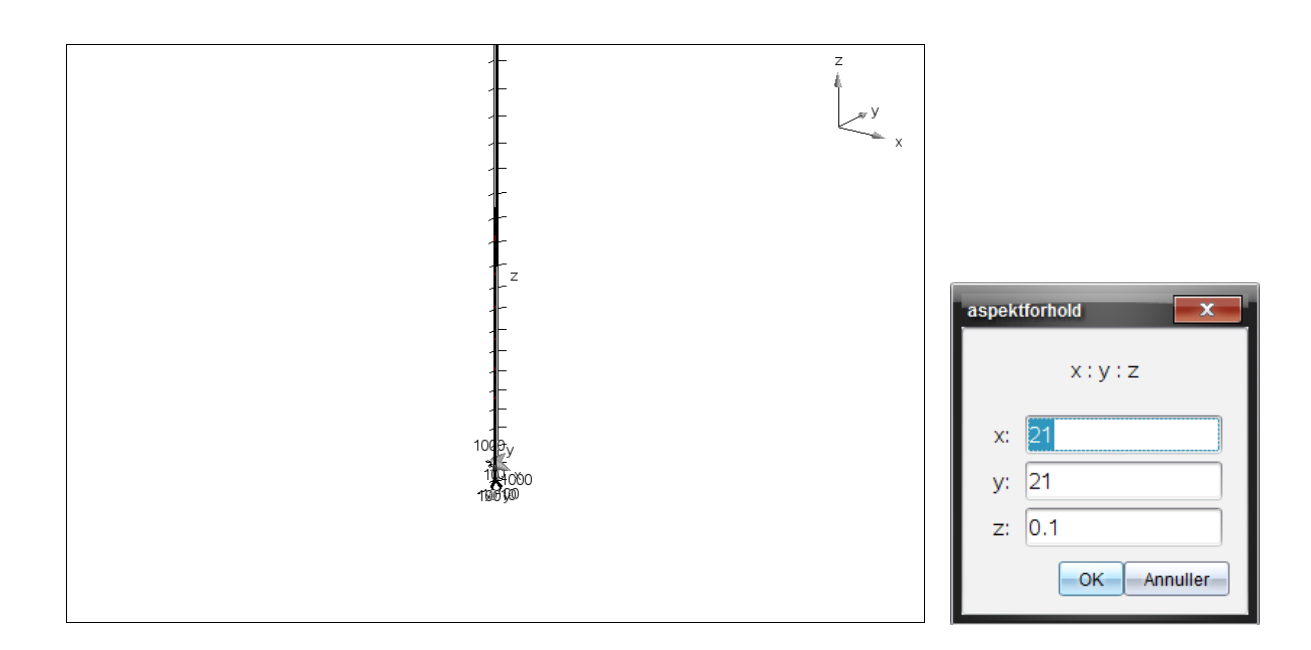

### Men så ser det også helt fornuftigt ud!

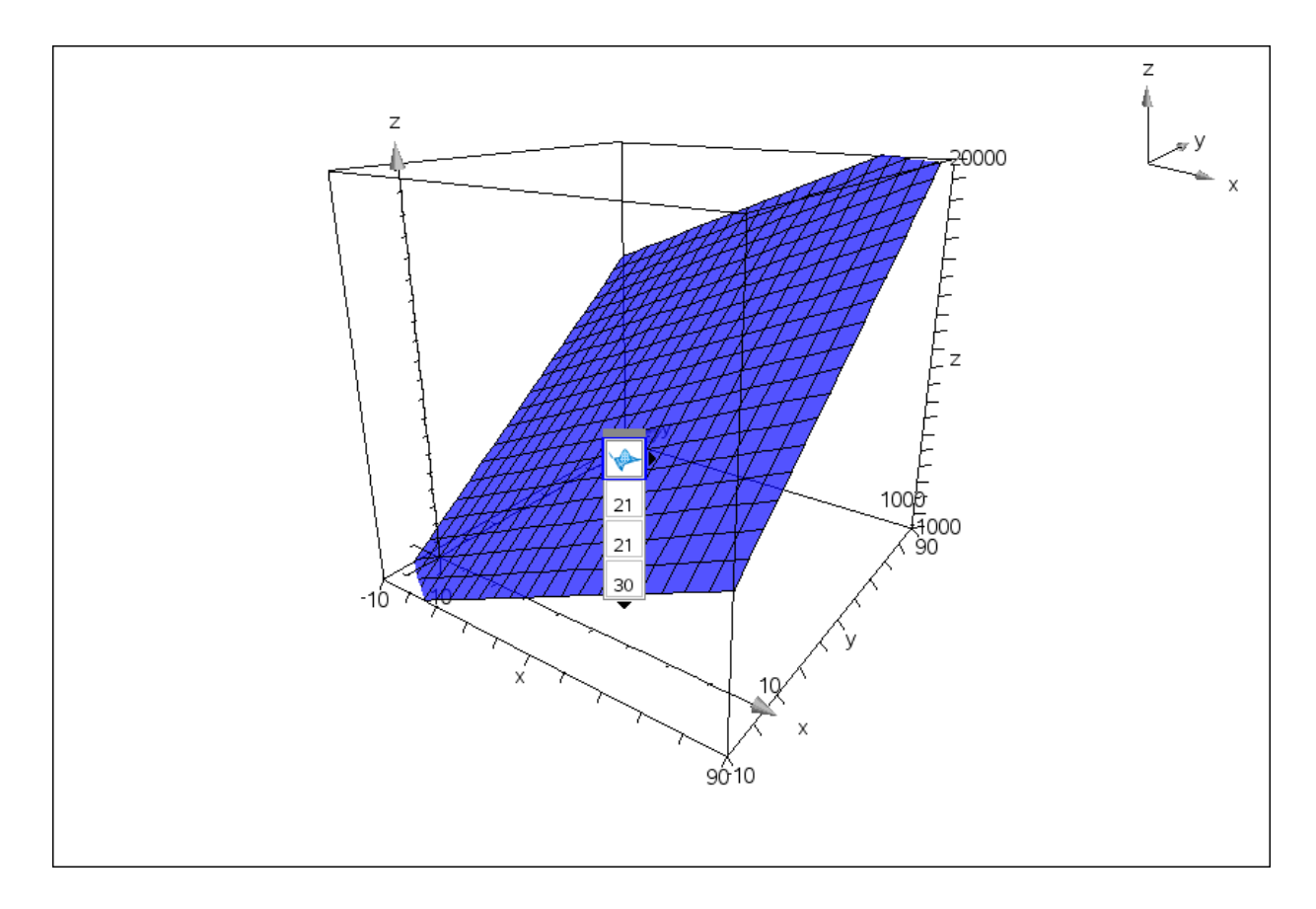

Tilbage tår bare at justere gitterinddelingerne, så de matcher inddelingerne på akserne. I dette tilfælde er der dog ingen grund til justeringer, idet *x*‐og *y*‐intervallerne begge spænder over 100, hvorfor 20 gitterind‐ delinger, svarende til 21 gitterpunkter, netop giver en tilvækst på 5 hen over en gitterinddeling. Da flader som standard netop har 21 gitterpunkter passer det altså fint sammen. Man kan med lidt øvelse godt aflæ‐ se *x*‐ og *y*‐koordinaterne for et gitterpunkt.

Nu skal vi bare have inddraget *kriterierne*.

$$
2x + y \le 160
$$
  
\n
$$
2x + 5y \le 400
$$
  
\n
$$
x \le 70
$$
  
\n
$$
x \ge 0
$$
  
\n
$$
y \ge 0
$$

Det er sværere at få kriterieområdet med, fordi kriterieligningerne giver anledning til *lodrette planer*, dvs. vi kan *ikke* isolere *z*, fordi *z* slet ikke optræder i planens ligning! Vi må derfor indskrive dem på parameterform (og sætte parameterintervallerne fornuftigt!):

Planen med ligningen 2x + y = 160, dvs. y = 160 - 2x tegnes altså med parameterfremstillingen

$$
\{x = t, y = 160 - 2t, z = u\} \quad \text{-}10 < t < 90 \quad \text{-}1000 < u < 21000
$$

Planen med ligningen 2x + 5y = 400, dvs.  $y = \frac{-2 \cdot (x - 200)}{2}$ 5 *y* = <sup>-2⋅(x-200)</sup> tegnes altså med parameterfremstillingen

$$
\left\{ x = t, y = \frac{-2 \cdot (t - 200)}{5}, z = u \right\}
$$
 -10 < t < 90, -1000 < u < 21000

Planen med ligningen *x* = 70, tegnes med parameterfremstillingen

$$
{x = 70, y = t, z = u} \quad -10 < t < 90, -1000 < u < 21000
$$

Planen med ligningen *x* = 0, tegnes altså med parameterfremstillingen

$$
\{x = 0, y = t, z = u\} \quad -10 < t < 90, \quad -1000 < u < 21000
$$

Planen med ligningen *y* = 0, tegnes endeligt med parameterfremstillingen

$$
\{x = t, y = 0, z = u\} \quad -10 < t < 90, \quad -1000 < u < 21000
$$

Det ser således ud:

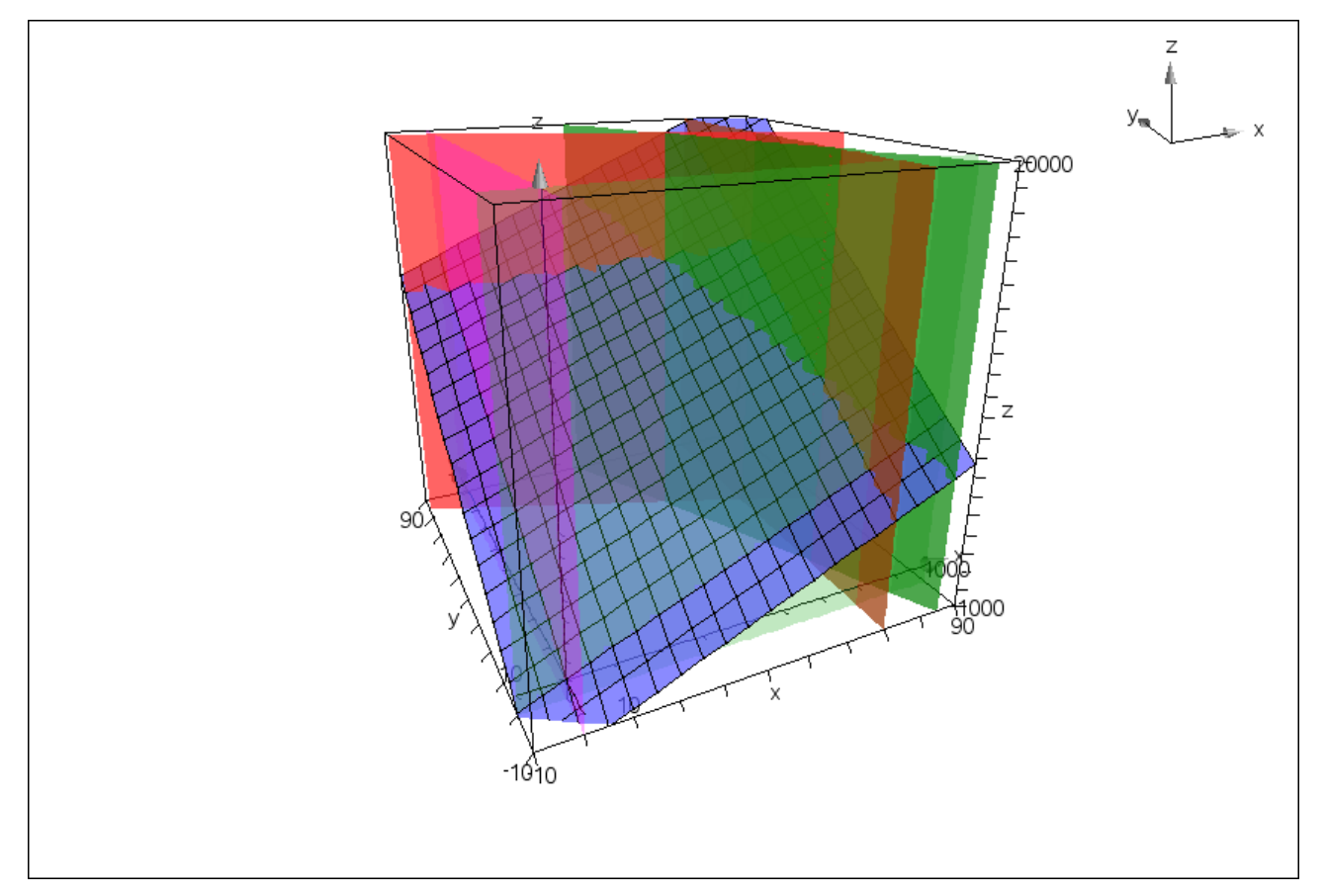

Her har vi slået gitteret fra, men sat gitterpunkterne op til 51 af hensyn til tegningen af skæringerne mel‐ lem planerne og endelig har vi sat gennemsigtigheden af koordinatplanerne *x* = 0 og *y* = 0 op til 70, så man som vist kan se lige gennem dem! Alternativt kan man undlade at vise koordinatplanerne *x* = 0 og *y* = 0, men til gengæld indskrænke koordinatvisningen til intervallerne 0 < *x* < 100 og 0 < *y* < 100, så man ser di‐ rekte ind i første kvadrant! Det ser således ud:

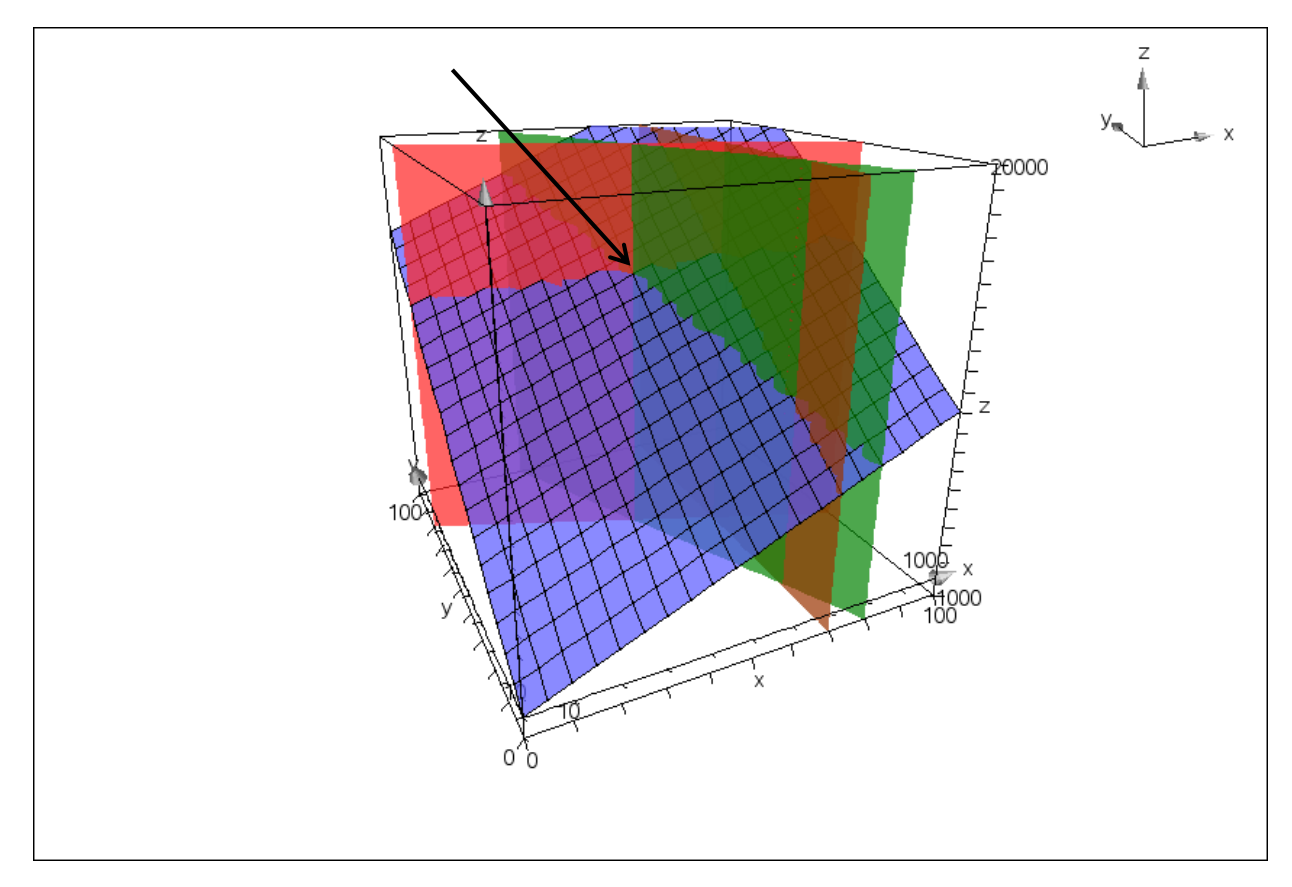

Det er tydeligvis det bagerste hjørnepunkt (se pilen), der ligger højest. Tæller vi gitterinddelinger ligger det 10 inddelinger oppe af x‐aksen svarende til *x* = 50 og 12 inddelinger oppe af *y*‐aksen svarende til *y* =60. Her ligger altså den optimale produktion! Her har jeg tilføjet tal på akserne ved at overføre et skærmbillede til et geometriværksted:

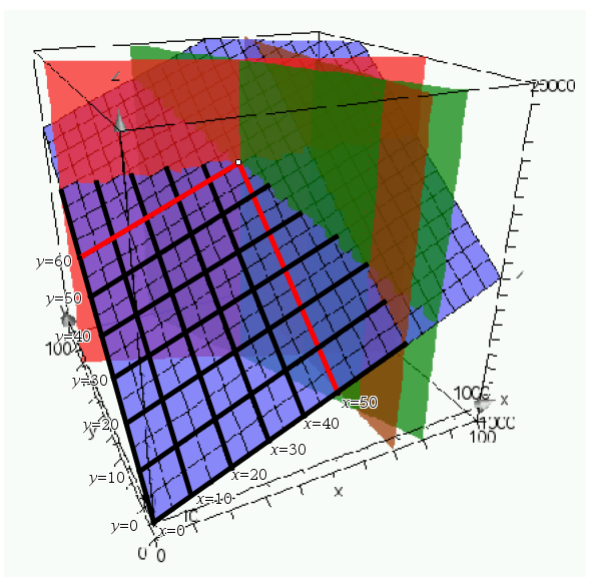

For at vurdere *z*‐værdien udfører vi en *sporing* af fortjenestefunktionens graf:

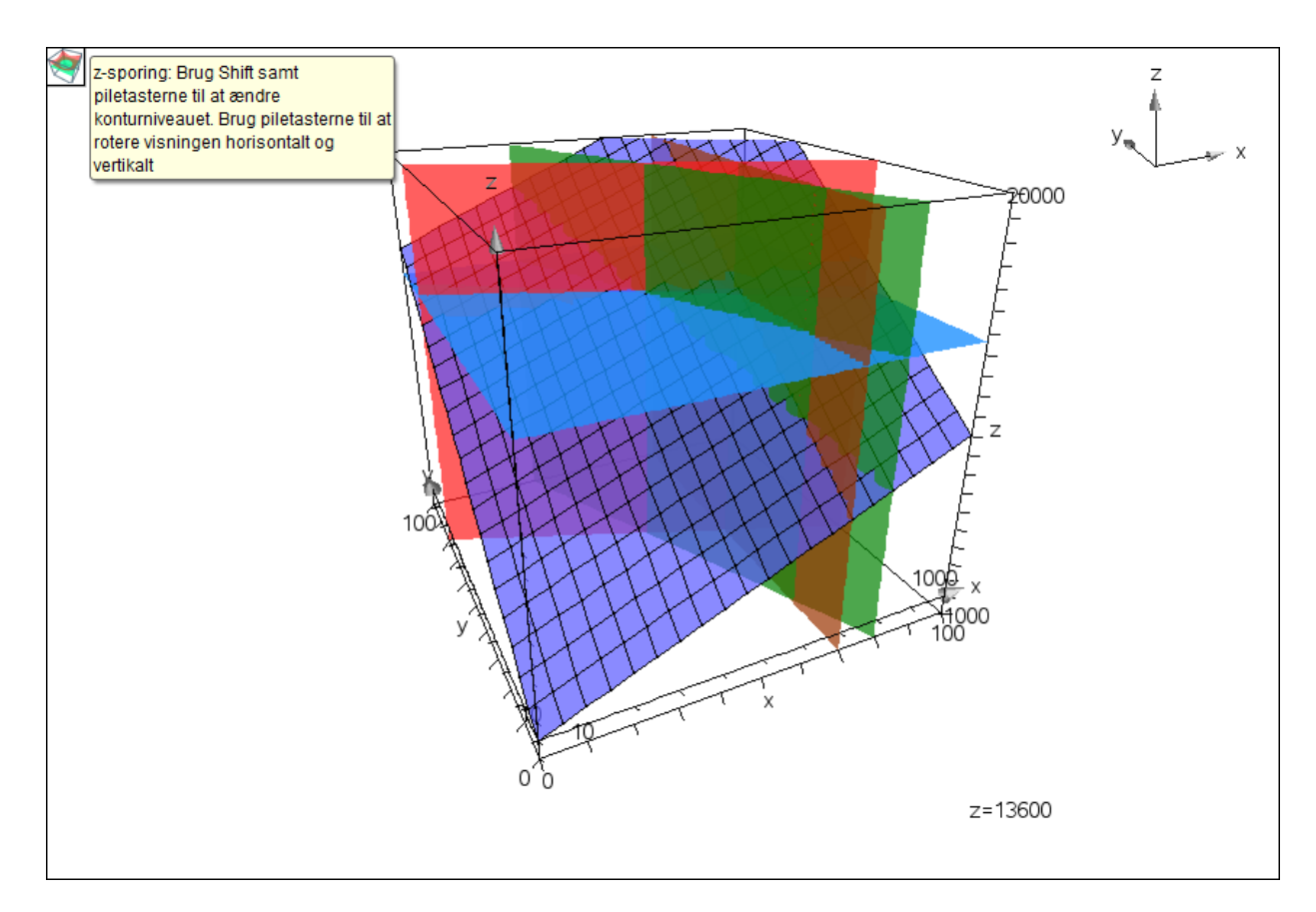

Med brug af 105 sporingstrin svarende til spring af 200 og en sporingsopløsning på 51 ser vi at omkring 13400‐13600 rammer vi hjørnepunktet og forlader polygonområdet. Det giver god mening!

### **2. Kvadratisk programmering i 2 variable:** *x* **og** *y*

# **Eksempel 2: Elementær grafisk løsning i 2d**

Netop fordi symbolske programmer arbejder med vilkårlige udtryk kan man lige så nemt lave kvadratisk programmering, som lineær programmering (eller en hvilken som helst anden form for programmering!). Det er jo alligevel de samme faciliteter, man trækker på! Her vil vi se på nogle eksempler på *kvadratisk programmering* hentet fra en standardlærebog for handelsgymnasiet (Søren Antonius et al.):

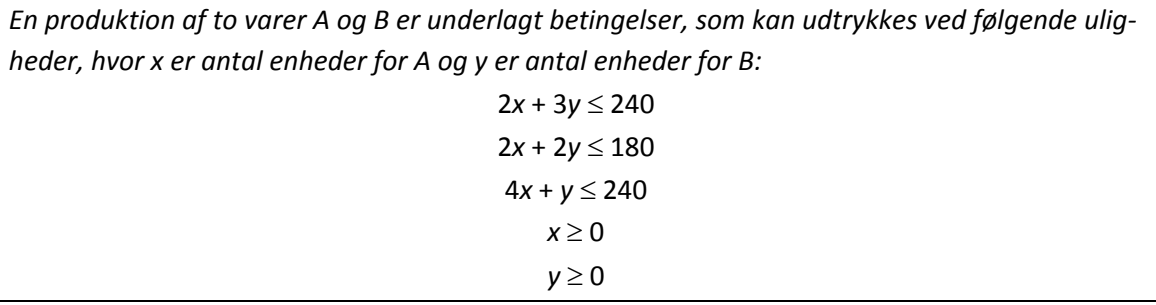

Af de tre første betingelser følger, at de kritiske *x*‐værdier (dvs. skæringen med *x*‐aksen) er 120, 90 og 60, ligesom de kritiske *y*‐værdier er 80, 90 og 240. Altså skærer polygonområdet *x*‐aksen i 60 og *y*‐aksen i 80 (de mindste kritiske værdier). Vi starter derfor med at vælge grafrummet

$$
-10 \leq x \leq 70 \text{ og } -10 \leq y \leq 90.
$$

Vi indskriver derefter kriterie‐ulighederne i tekstbokse (højreklik i grafrummet), idet vi først isolerer *x* eller *y* med en solve‐kommando i **Noter***.* Hvis vi har en valgmulighed er det traditionelt at isolere *y*. Læg mærke til at vi vender ulighederne modsat, så produktionsområdet fremstår blankt. Tekstboksene hives ind på en af akserne for at få tegnet uligheden:

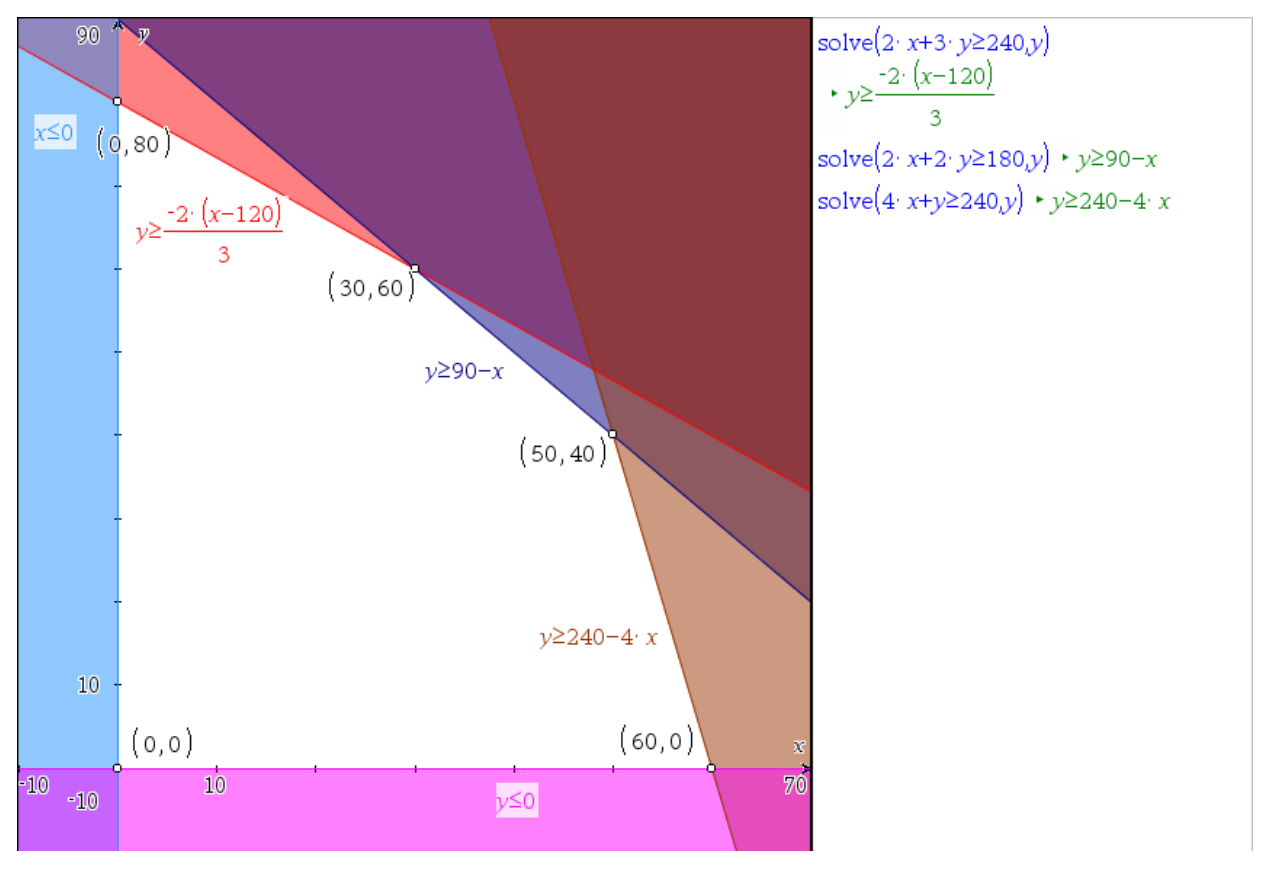

Det er nemt at konstruere skæringspunkterne langs randen af polygonområdet og få afsat koordinaterne. De kan naturligvis også findes med passende Solve‐kommandoer. Vi har nu styr på *kriterieområdet*! Under passende antagelser bliver den *samlede omsætning* nu givet ved det følgende *kvadratiske udtryk* i *x* og *y*:

$$
f(x, y) = 20x - \frac{1}{3}x^2 + 25y - \frac{1}{4}y^2.
$$

Det er altså denne funktion vi skal *maksimere* i polygonområdet, så vi ser på nogle *niveaukurver*, fx niveau‐ kurven gennem (25,25), dvs. kurven med ligningen *f* (*x*, *y*) = *f* (25, 25). Den tastes ind under graftypen lig‐ ning:

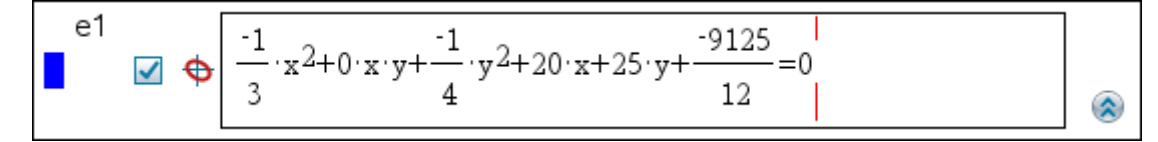

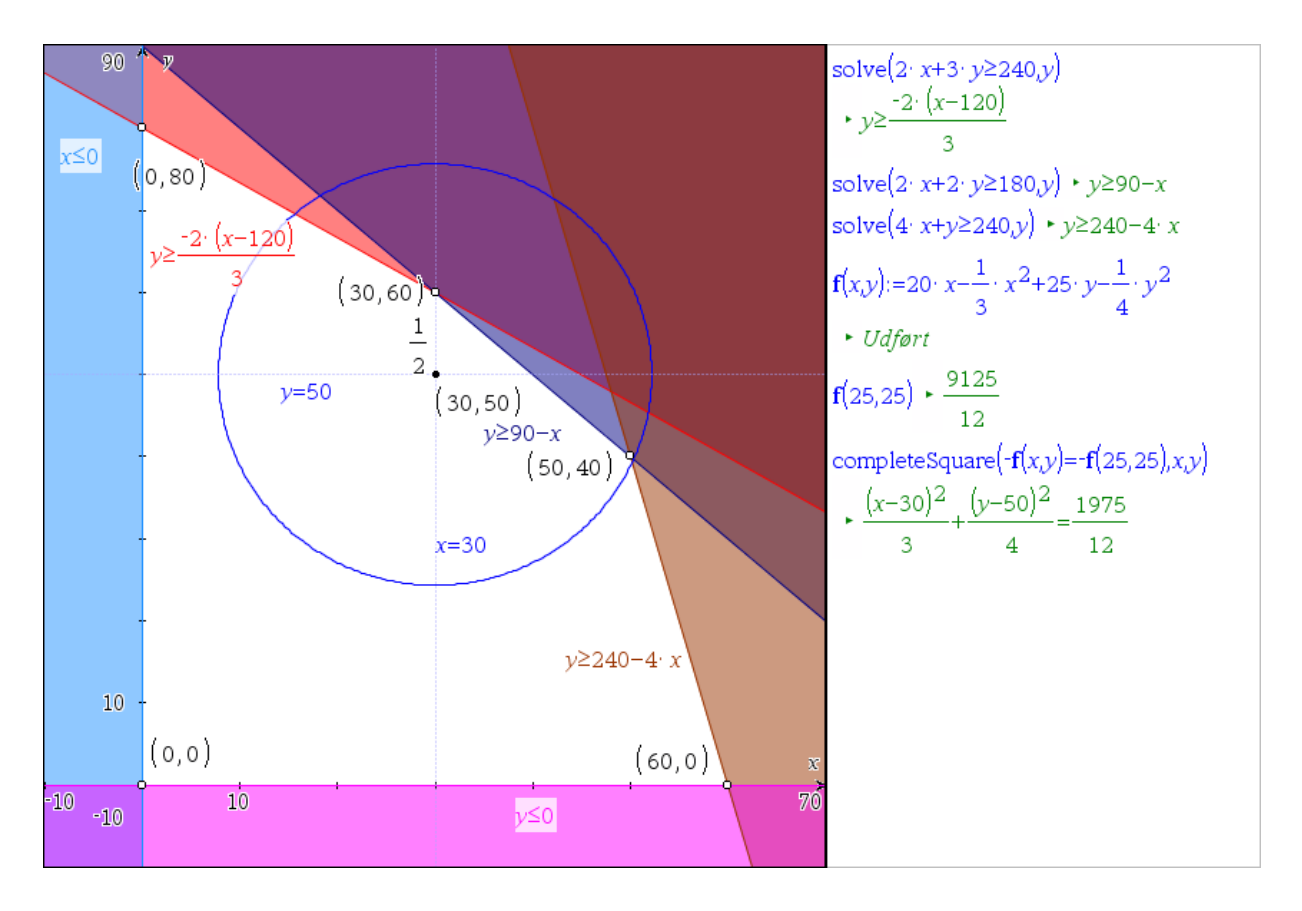

Ved at højreklikke på den kan vi undersøge den for fx dens centrum, symmetriakser og excentricitet. VI ser da at der er tale om en ellipse. Ved at anvende kommandoen CompleteSquare finder vi ligningen på stan‐ dardform, dvs. vi kan aflæse halvakserne  $a = \sqrt{3}$  og  $b = 2$ .

Faktisk kan vi lige så godt tegne en dynamisk niveaukurve *f* (*x*, *y*) = *k*, så på basis af værdien af *f* (25,25) gæt‐ ter vi på et passende interval af familieparameteren *k*, og opretter den som en skyder, der kan løbe fra 500 til 1000 i trin af 25. Vi ser da at alle niveaukurverne er ellipser med centrum i (30,50) og excentricitet ½. Vi ser også at centrum for ellipserne ligger inde i kriterieområdet.

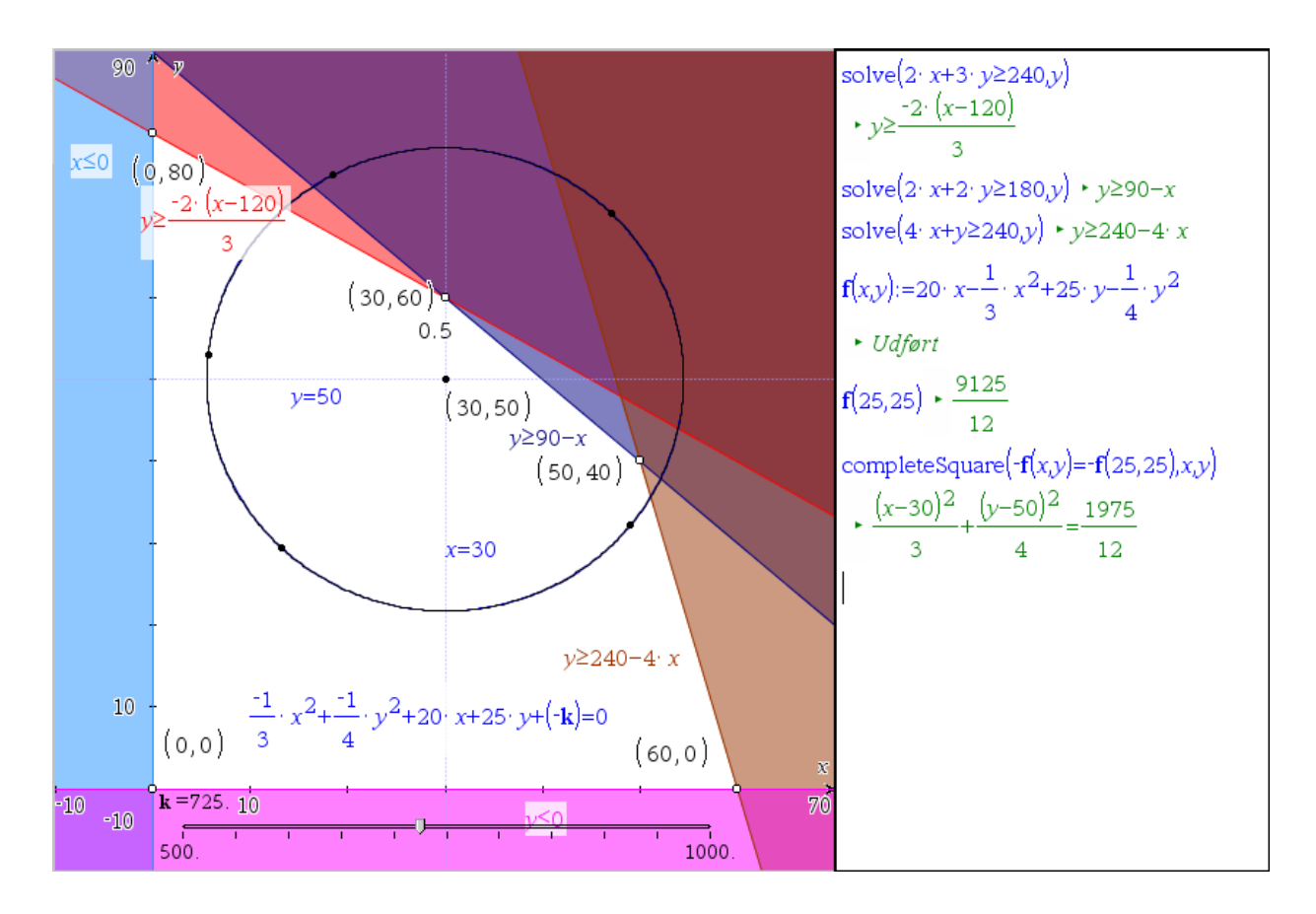

Vi kan endda som vist få tegnet en familie af niveaukurver ved at overlejre det analytiske keglesnit med et geometrisk keglesnit og derefter højreklikke og vælge geometrisk spor. Mellem 900 og 925 forsvinder spo‐ ret, så den maksimale omsætning ligger i dette interval!

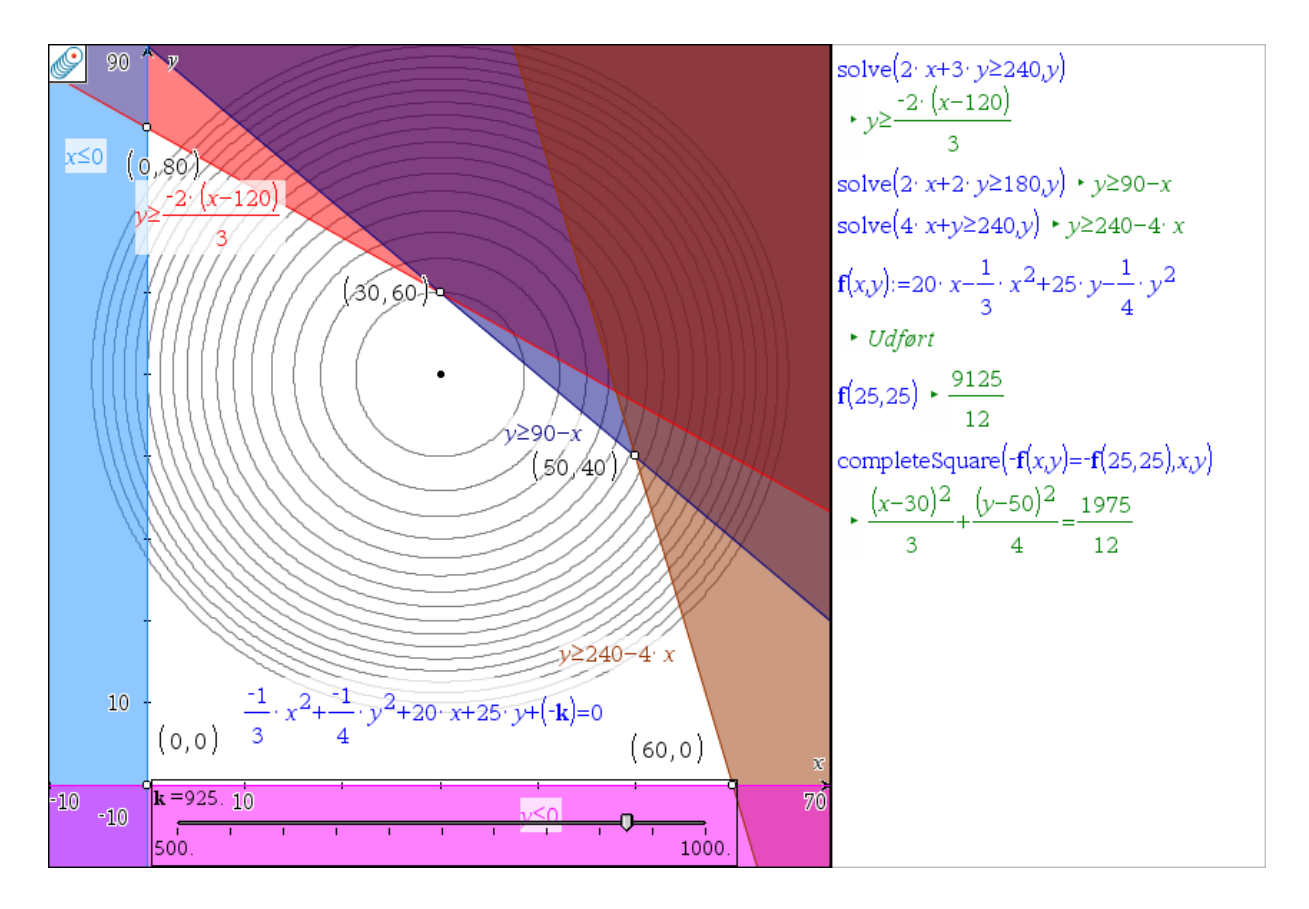

# **Eksempel 2: Elementær grafisk løsning i 3d**

Vi kan bakke analysen op med et tredimensionalt billede af grafen for omsætningsfunktionen sammen med niveaufladen for (*x*, *y*) = (25,25), dvs. *z* = 9125/12 = 760,41666… I først omgang indstilles det tre‐dimensio‐ nale grafvindue til grænserne ‐10 < *x* < 70, ‐10 < *y* < 90 og ‐100 < *z* < 1000. Vi får da en *skalatro* gengivelse af grafen, altså et tændstikdiagram, fordi *z*‐aksen spænder over et meget større interval end *x*‐ og *y*‐akserne!

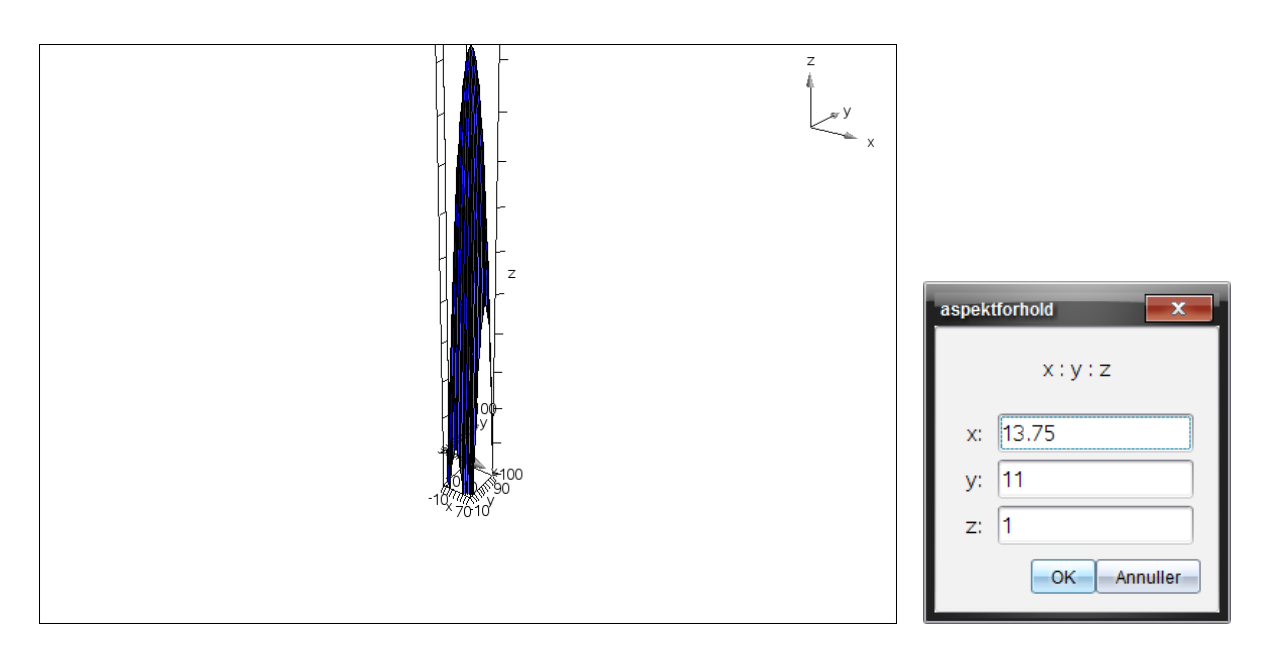

Vi skal derfor regulere på bredde‐højdeforholdene (aspect ratio). *x*‐aksen spænder over intervallængden 80, *y*‐aksen over intervallængden 100 og *z*‐aksen over intervallængden 1100. For at matche *z*‐aksen skal *x*‐ aksen derfor strækkes med en faktor 1100/80=13.75 og *y*‐aksen skal strækkes med en faktor 11.

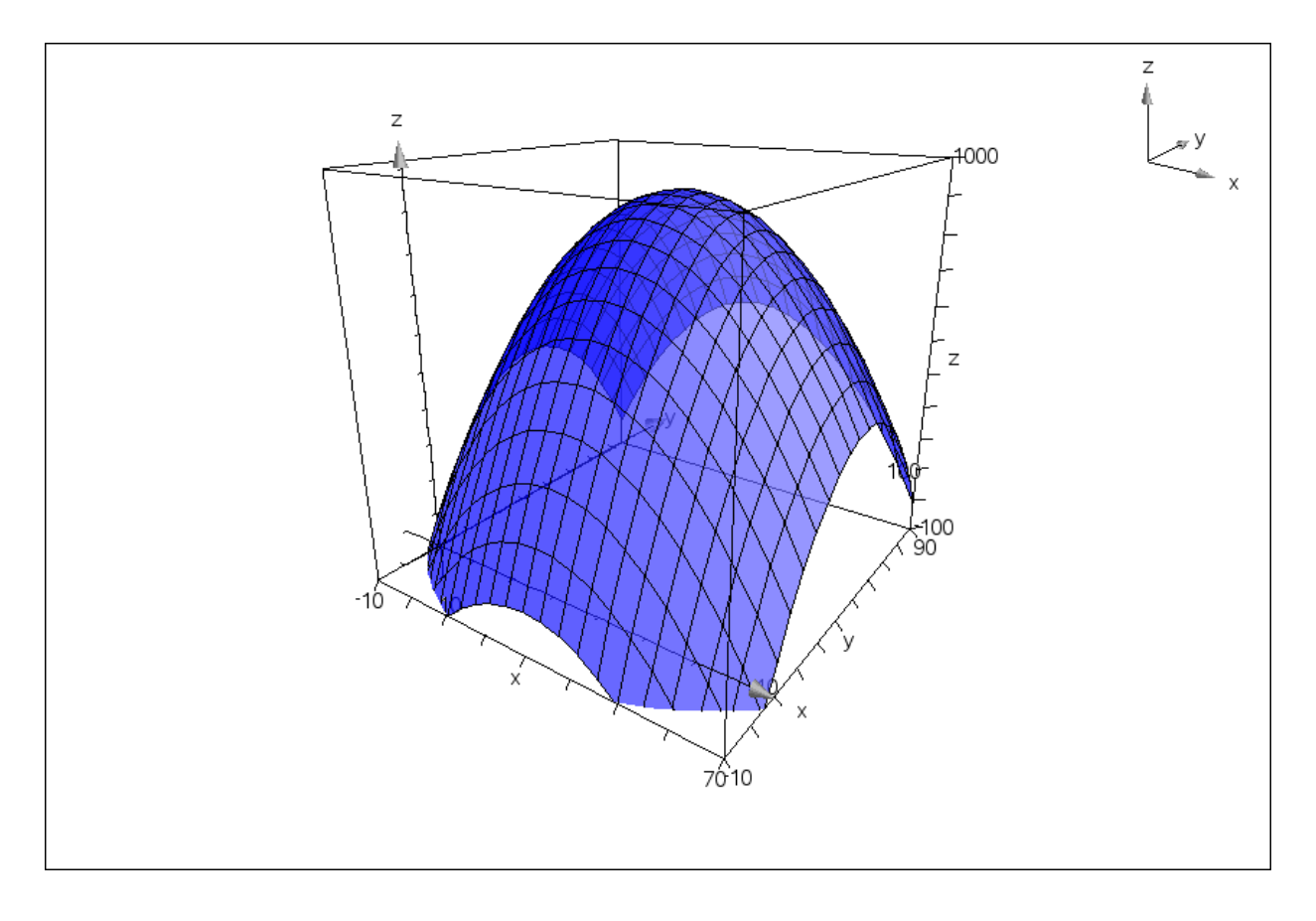

Vi kan endda indstille gitteret, så det matcher akseinddelingerne. Vi kan da fx vælge antal inddelinger langs *x*‐aksen til 16 (dvs. gitterstregernes antal skal være 17) og antal inddelinger langs y‐aksen til 20 (dvs. gitter‐ stregernes antal skal være 21), så gitterinddelingerne svarer til spring på 5.

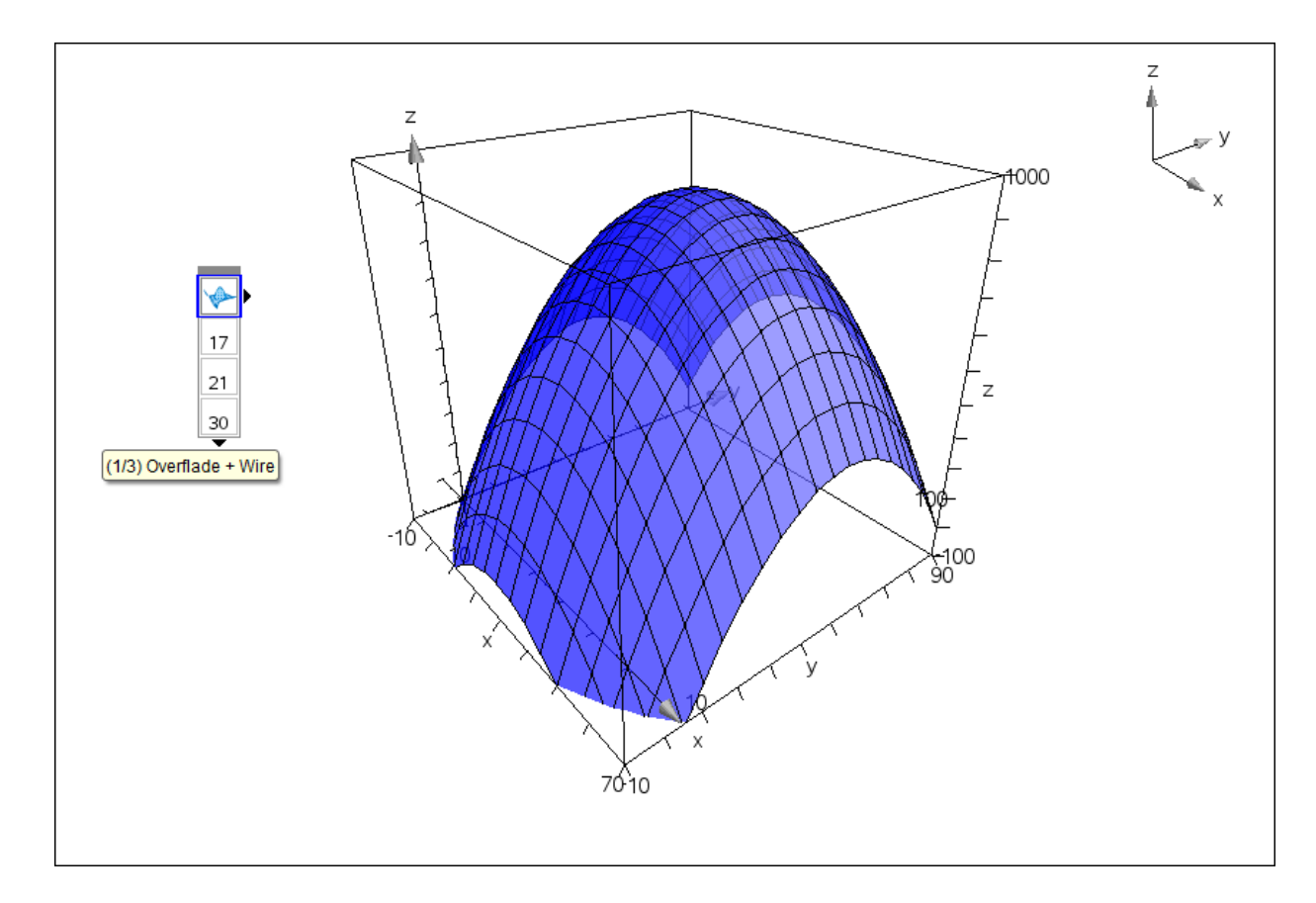

Det gør det med lidt behændighed muligt at aflæser *x*‐ og *y*‐koordinaterne for toppunktet

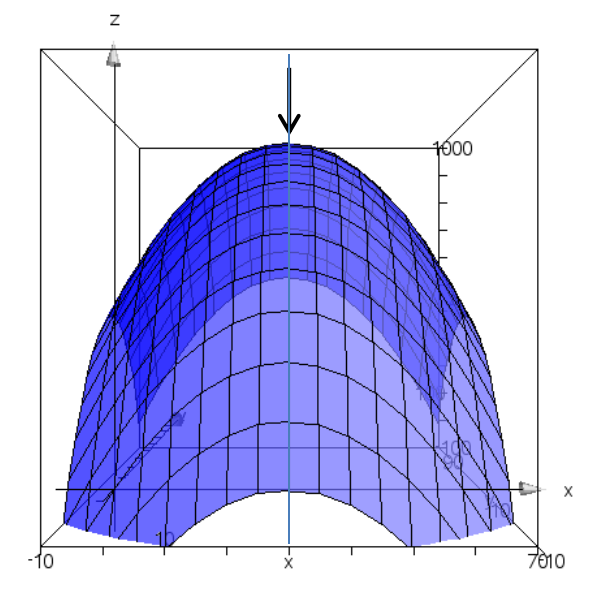

Midterstregen svarer til *x* = 30, og toppunktet ligger derfor i *x* = 30.

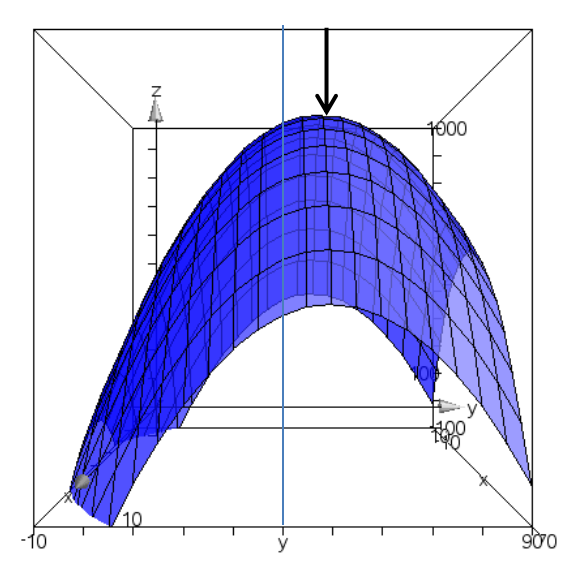

Midterstregen svarer til *y* = 40. Toppunktet ligger to inddelinger til højre, dvs. i *y* = 50.

Vi kan nu illustrere niveaukurverne ved at spore fladen. Vi sætter sporingsparametrene til 44 sporingstrin svarere til spring af 25, idet *z*‐aksen spænder over intervallet 1100. Vi sætter sporingsopløsningen til 100 for at få en rimelig pæn skæring med fladen:

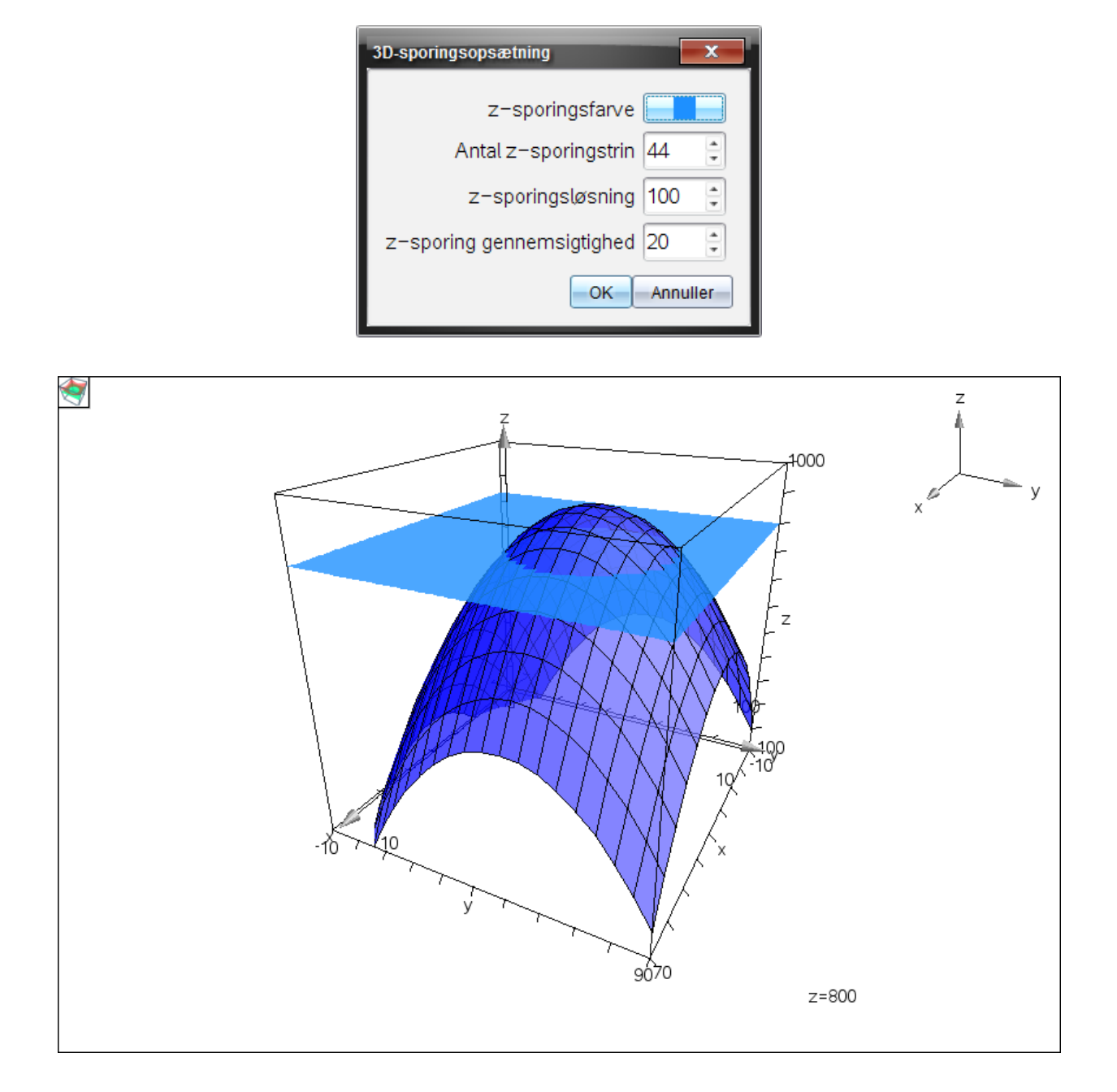

Husk at trykke SHIFT PIL OP, når du sporer, da en PIL OP blot fører til at scenen vipper  $\odot$ Sporingsplanen slipper falden i højden 925, dvs. noget tyder på at den maksimale omsætning netop er givet ved *z* = 925. Det er selvfølgelig ikke svært at bekræfte ved en symbolsk udregning:

$$
\mathbf{f}(x,y) \cdot \frac{x^2}{3} + 20 \cdot x - \frac{y^2}{4} + 25 \cdot y
$$
\n
$$
\text{solve} \left\{ \left| \frac{d}{dx} (\mathbf{f}(x,y)) = 0 \right|, x, y \right\} \cdot x = 30 \text{ and } y = 50
$$
\n
$$
\mathbf{f}(x,y) | x = 30 \text{ and } y = 50 \cdot 925
$$

**Bemærkning**: Det er sværere at få kriterieområdet med, fordi kriterieligningerne giver anledning til lodrette planer, dvs. vi kan ikke isolere *z*. Vi må derfor indskrive dem på parameterform (og sætte parameterinter‐ vallerne fornuftigt!):

Planen med ligningen 2x + 3y = 240, dvs.  $y = \frac{-2 \cdot (x - 120)}{2}$ 3 *y* = <sup>-2⋅(x-120)</sup> tegnes altså med parameterfremstillingen

$$
\left\{ x = t, y = \frac{-2 \cdot (t - 120)}{3}, z = u \right\}
$$
 -10 < t < 70, -100 < u < 1000

Planen med ligningen 2x + 2y = 180, dvs. y = 90 − x tegnes altså med parameterfremstillingen

$$
\{x = t, y = 90 - t, z = u\} \quad -10 < t < 70 \quad -100 < u < 1000
$$

Planen med ligningen 4x + y = 240, dvs. y = 240 − 4x tegnes altså med parameterfremstillingen

$$
\{x = t, y = 240 - 4t, z = u\} \quad -10 < t < 70 \quad -100 < u < 1000
$$

Planen med ligningen *y* = 0, tegnes altså med parameterfremstillingen

$$
\{x = t, y = 0, z = u\} \quad -10 < t < 70 \quad -100 < u < 1000
$$

Planen med ligningen *x* = 0, tegnes endeligt med parameterfremstillingen

$$
\{x = 0, y = t, z = u\} \quad -10 < t < 90, \quad -100 < u < 1000
$$

Det ser således ud:

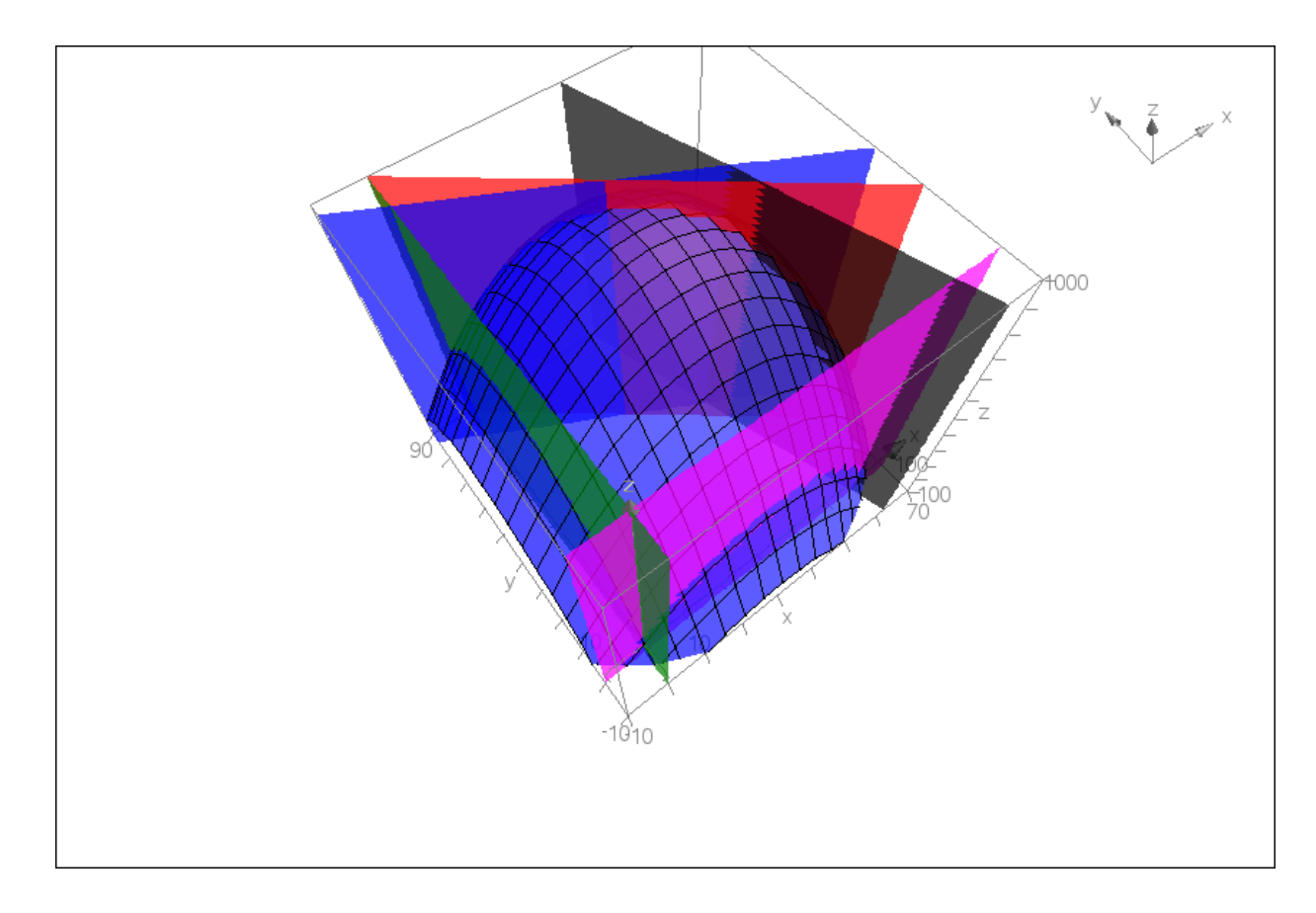

### **Eksempel 2: Simultan visning i 2d og 3d**

Endelig har vi mulighed for at illustrere højdekurver i 2d og 3d samtidigt ved hjælp af skydere. Vi vender tilbage til skyderen for højden k, men inddrager den nu også i den tre‐dimensionale grafopsætning, hvor vi tilføjer planen *z* = *k*:

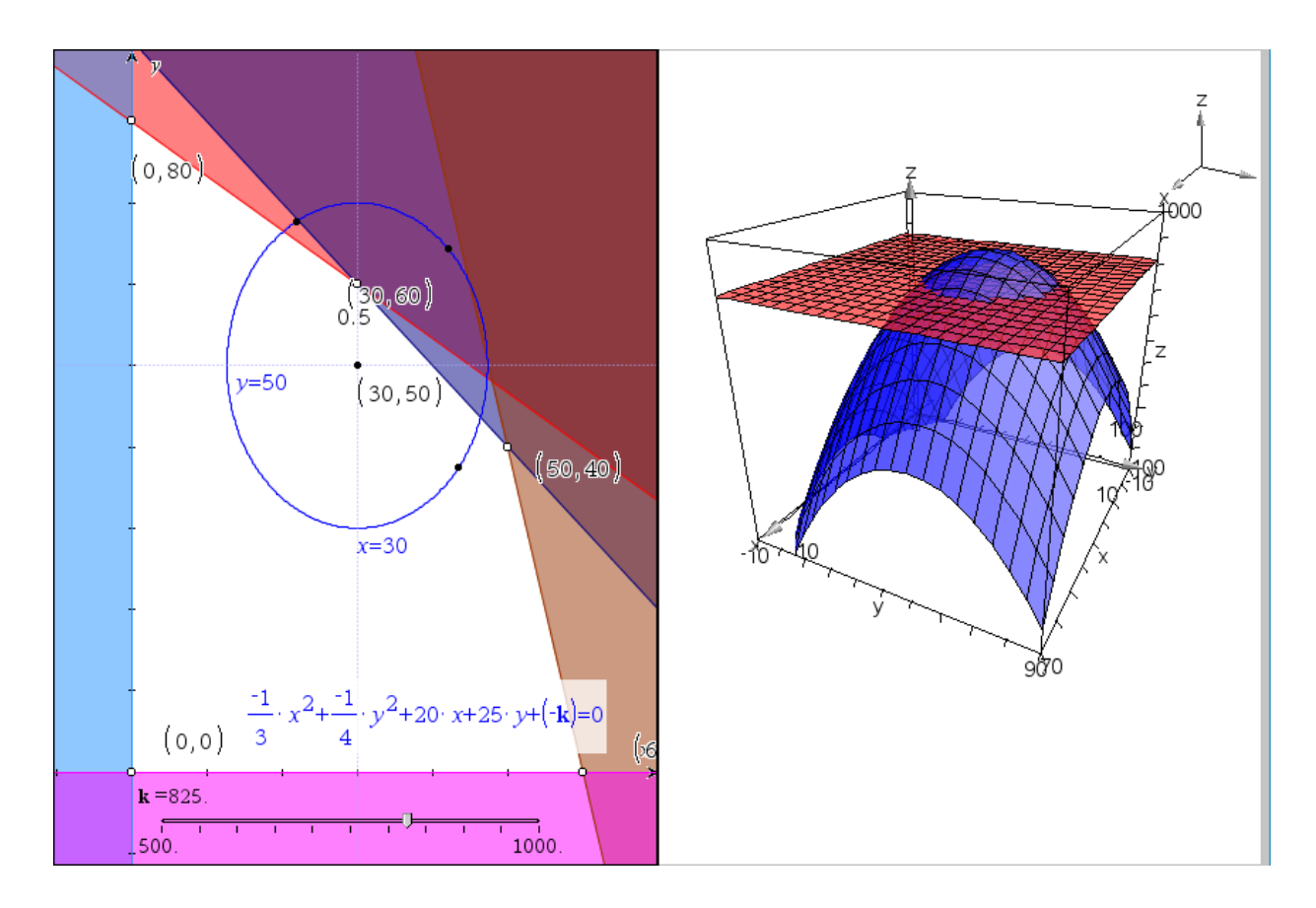

Når vi trækker i skyderen ser vi nu samtidigt højdekurven ændre sig i 2d‐grafen og 3d‐grafen. Det er fri‐ stende at tilføje kriterieplanerne i 3d, men vi har undladt det, da figuren nemt bliver svær at tolke, hvis der er for mange elementer på spil.

*Bemærkning*: Da funktionen *f*(*x*,*y*) er så simpel, idet den spalter ud i en sum af to funktioner, hvor den ene er et andengradspolynomium i x ogn den anden et andegradspolynomium i y, kan vi godt anvende fMax til at finde toppunktet:

# $\text{fMax}(\mathbf{f}(x,y),x) \cdot x = 30$ fMax $(f(x,y),y)$  + y=50 2.  $x+3$ .  $y \le 240$  and 2.  $x+2$ .  $y \le 180$  and 4.  $x+y \le 240$  and  $x \ge 0$  and  $y \ge 0$   $x=30$  and  $y=50$ .

I den sidste linje tjekker vi at det fundne toppunkt rent faktisk opfylder kriterierne, dvs. ligger indenfor kri‐ terieområdet.

Dette afslutter det første eksempel, som var simpelt, netop fordi toppunktet lå inde i kriterieområdet. Vi følger op med et nyt eksempel, hvor toppunktet ligger udenfor kriterieområdet!

## **Eksempel 3: Centrum falder udenfor polygonområdet**

Vi prøver så at se på, hvad der sker, hvis vi ændrer omsætningsfunktionen en anelse til

$$
f(x, y) = 20x - \frac{1}{5}x^2 + 25y - \frac{1}{4}y^2
$$

Det ændrer niveaukurverne, så de nu har centrum i (50,50) *udenfor* polygonområdet:

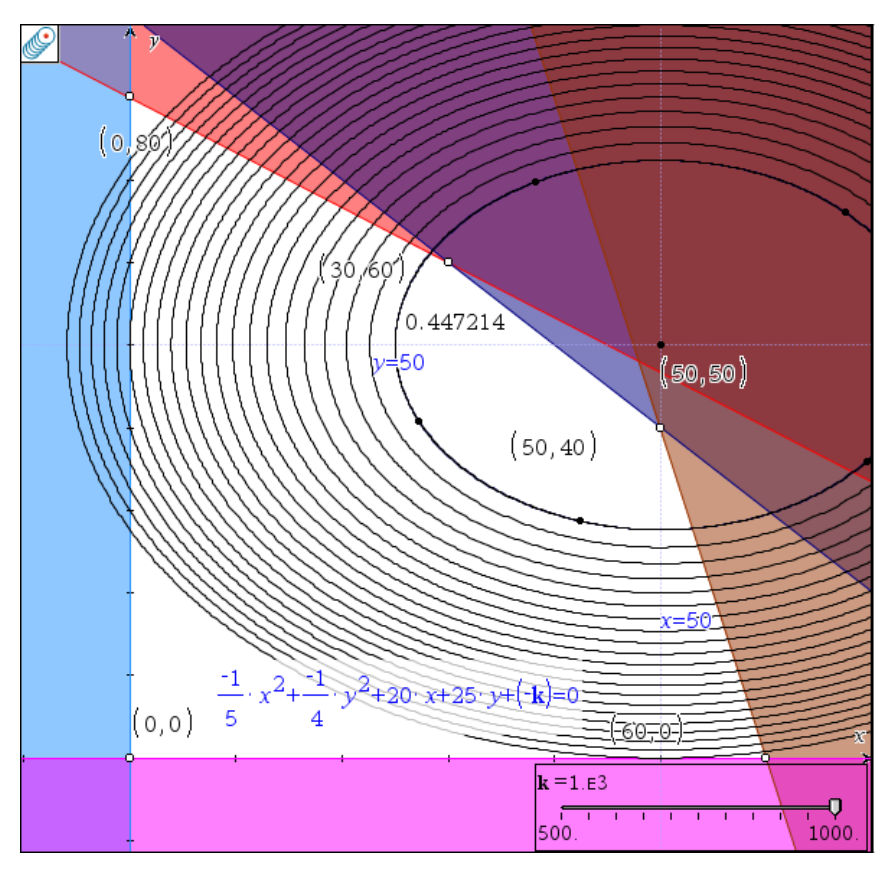

I stedet skal vi derfor bestemme maksimumspunktet, som det punkt på randen af polygonområdet, hvor niveaukurven *netop tangerer* polygonområdet, dvs. hvor niveaukurven slipper kriterieområdet. Først må vi da finde ud af hvilke af begrænsningsfunktionerne der er tale om. En omhyggelig sporing viser, at det er den anden af kriteriefunktionerne *y* = 90‐*:*

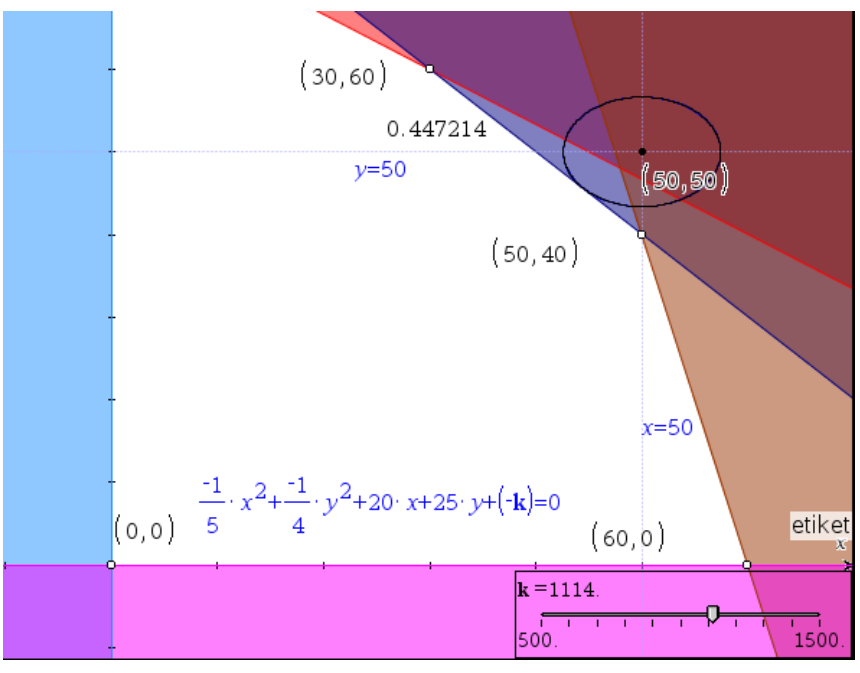

Randkurven har altså ligningen *y* = 90 – *x*, og dermed hældningen  $\frac{dy}{dx}$  = −1. For at finde hældningen af niveaukurven differentierer vi ligningen for niveaukurven, idet vi opfatter *y* som en funktion af *x*. Hældningen for kurven er altså givet ved implicit differentiation. Vi finder da:

$$
\mathbf{f}(x,y) := \frac{-x^2}{5} + 20 \cdot x - \frac{y^2}{4} + 25 \cdot y + \text{Udført}
$$
\n
$$
\text{impDiff}\{\mathbf{f}(x,y) = 0, x, y\} \leftarrow \frac{-4 \cdot (x - 50)}{5 \cdot (y - 50)}
$$
\n
$$
\text{solve}\left\{\frac{y = 90 - x}{\frac{-4 \cdot (x - 50)}{5 \cdot (y - 50)}} = -1 \cdot \frac{x}{y}\right\} \cdot x = \frac{400}{9} \text{ and } y = \frac{410}{9}
$$
\n
$$
\mathbf{f}(x,y) | x = \frac{400}{9} \text{ and } y = \frac{410}{9} \cdot \frac{10025}{9} \cdot \frac{10025}{9} \cdot 1113.89
$$

Dermed har vi fundet en oplagt kandidat til den produktion, der giver den maksimale omsætning, som altså viser sig at være:

$$
x = 400/9
$$
 og  $y = 410/9$ ,

med den maksimale omsætning givet ved

$$
f(400/9, 410/9) = 1113.8888...
$$

Vi kan kontrollere løsningen grafisk ved dels at tegne det optimale punkt, dels tegne den tilhørende niveau‐ kurve:

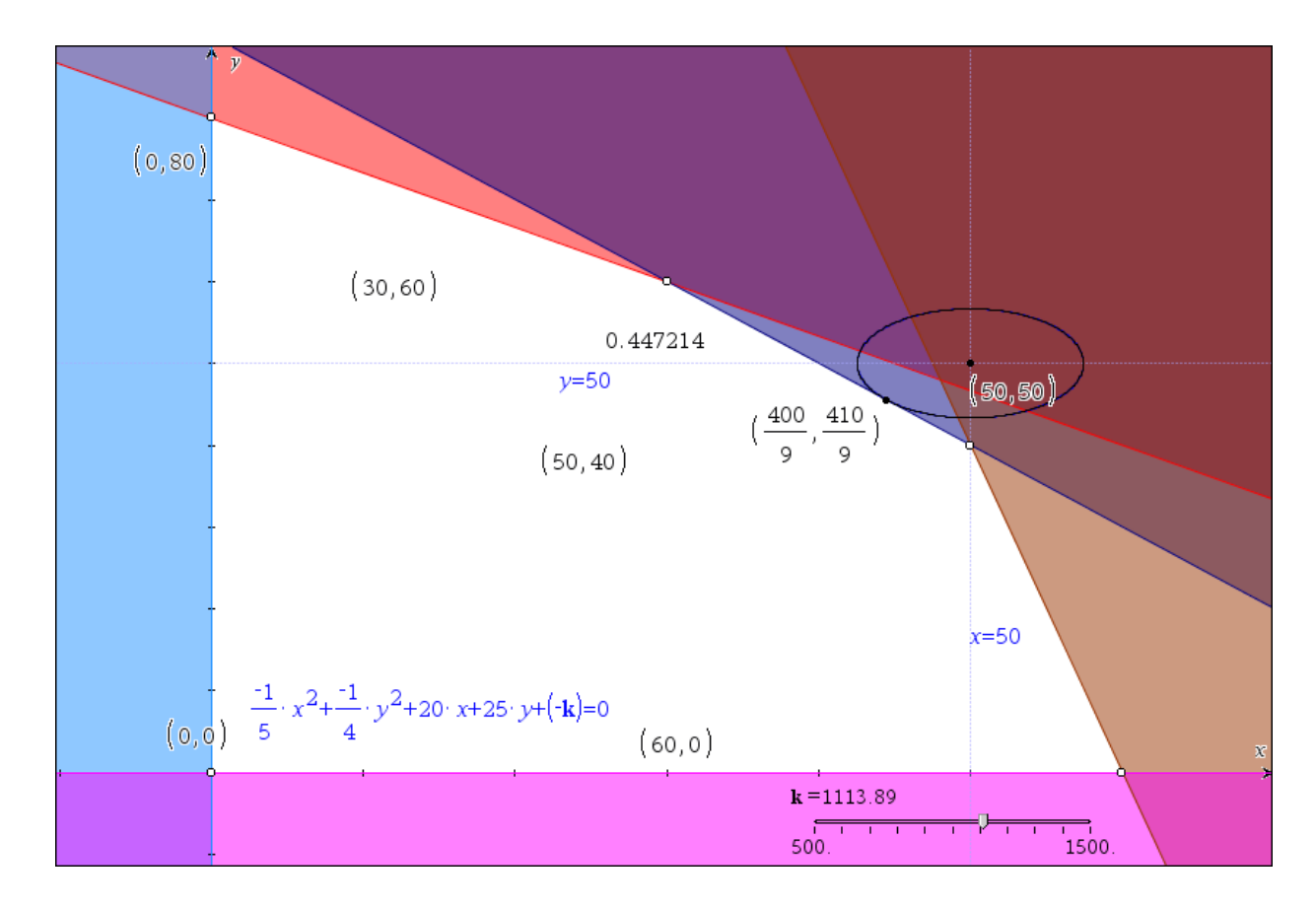

Alt ser ud som forventet!

# **Øvelser til kvadratisk programmering**

*Bemærkning*: En klassisk introduktion til kvadratisk programmering kan man fx finde i

#### *Mogens Ditlev Hansen*: **Matematik ‐ Økonomi – Optimering** (Abacus 1987)

Der er gode diskussioner/eksempler i kapitel 4 samt en del supplerende opgaver, fx

**Øvelse 1**: Omsætningsfunktionen (kriteriefunktionen) for en virksomhed er givet ved

$$
f(x, y) = -3x^2 + 18x - 2y^2 + 28y
$$

hvor produktionen er underlagt betingelserne:

$$
2x + 5y \le 45
$$
  

$$
5x + 2y \le 60
$$
  

$$
x \ge 0, y \ge 0
$$

- a) Tegn produktionsområdet samt en familie af niveaukurver for kriteriefunktionen.
- b) Bestem maksimum for kriteriefunktionen.

**Øvelse 2**: Omsætningsfunktionen (kriteriefunktionen) for en virksomhed er givet ved

$$
f(x, y) = -x^2 + 18x - 3y^2 + 36y
$$

hvor produktionen er underlagt betingelserne:

$$
x + 3y \le 21
$$
  
\n
$$
5x + y \le 35
$$
  
\n
$$
x \ge 0, y \ge 0
$$

- a) Tegn produktionsområdet samt en familie af niveaukurver for kriteriefunktionen.
- b) Bestem maksimum for kriteriefunktionen.

**Øvelse 3**: Omsætningsfunktionen (kriteriefunktionen) for en virksomhed er givet ved

$$
f(x, y) = -10x^2 + 120x - 10y^2 + 220y
$$

hvor produktionen er underlagt betingelserne:

$$
x + 2y \le 18
$$
  
2x + y \le 18  

$$
x \ge 0, y \ge 0
$$

- a) Tegn produktionsområdet samt en familie af niveaukurver for kriteriefunktionen.
- b) Bestem maksimum for kriteriefunktionen.

### **3. Lineær programmering i 3 variable:** *x***,** *y* **og** *z*

# **Eksempel 4: Elementær grafisk løsning i 3d**

Lineær programmering i 3 variable er en visuel udfordring, fordi polygonområdet nu bliver et polyederom‐ råde i tre dimensioner! Vi ser på følgende 'abstrakte' udgave af en lineær programmeringsopgave i tre vari‐ able:

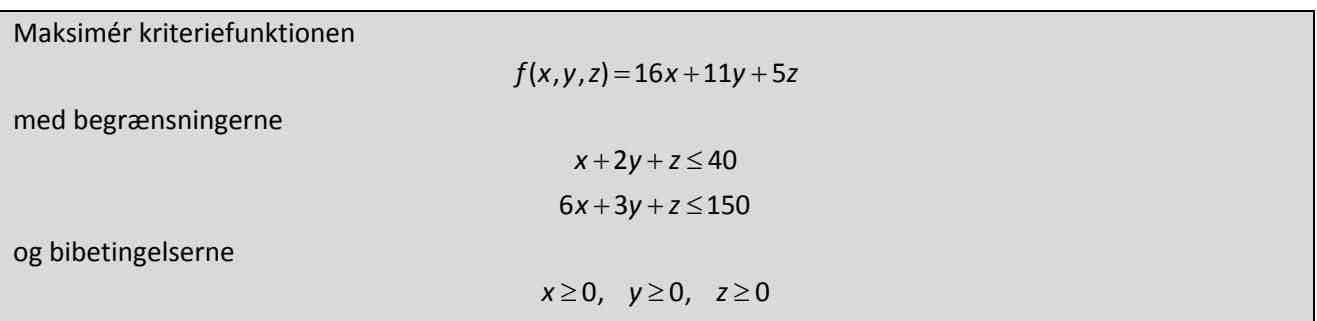

Som før indbygger vi bibetingelserne ved kun at vise første oktant! Vi ser også at randplanerne skærer *x*‐ aksen i 40 og 25, *y*‐aksen i 20 og 50 samt *z*‐aksen i 40 og 150. Vi skal altså som minimum dække intervaller‐ ne 0 ≤ *x* ≤ 25, 0 ≤ *y* ≤ 20 og 0 ≤ *z* ≤ 40. Vi vælger da at vise grafrummet 0 ≤ *x* ≤ 30, 0 ≤ *y* ≤ 25 og 0 ≤ *z* ≤ 45.

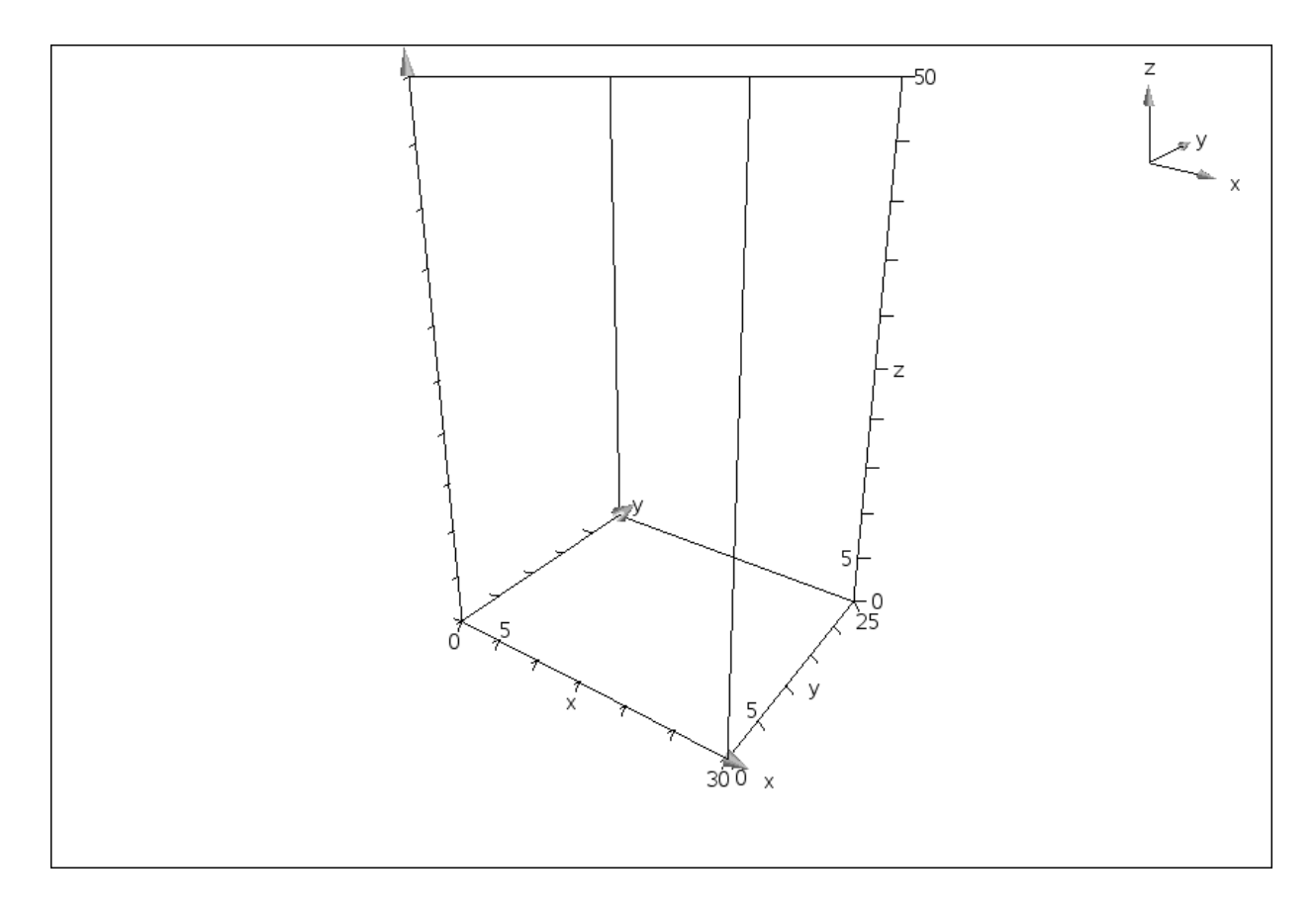

Den ser lidt bokset ud, men kan vi ikke leve med det kan vi jo bare ændre aspektforholdene og strække *z* med faktoren 45/30 og y med faktoren 45/25, så scenen fremstår som en terning:

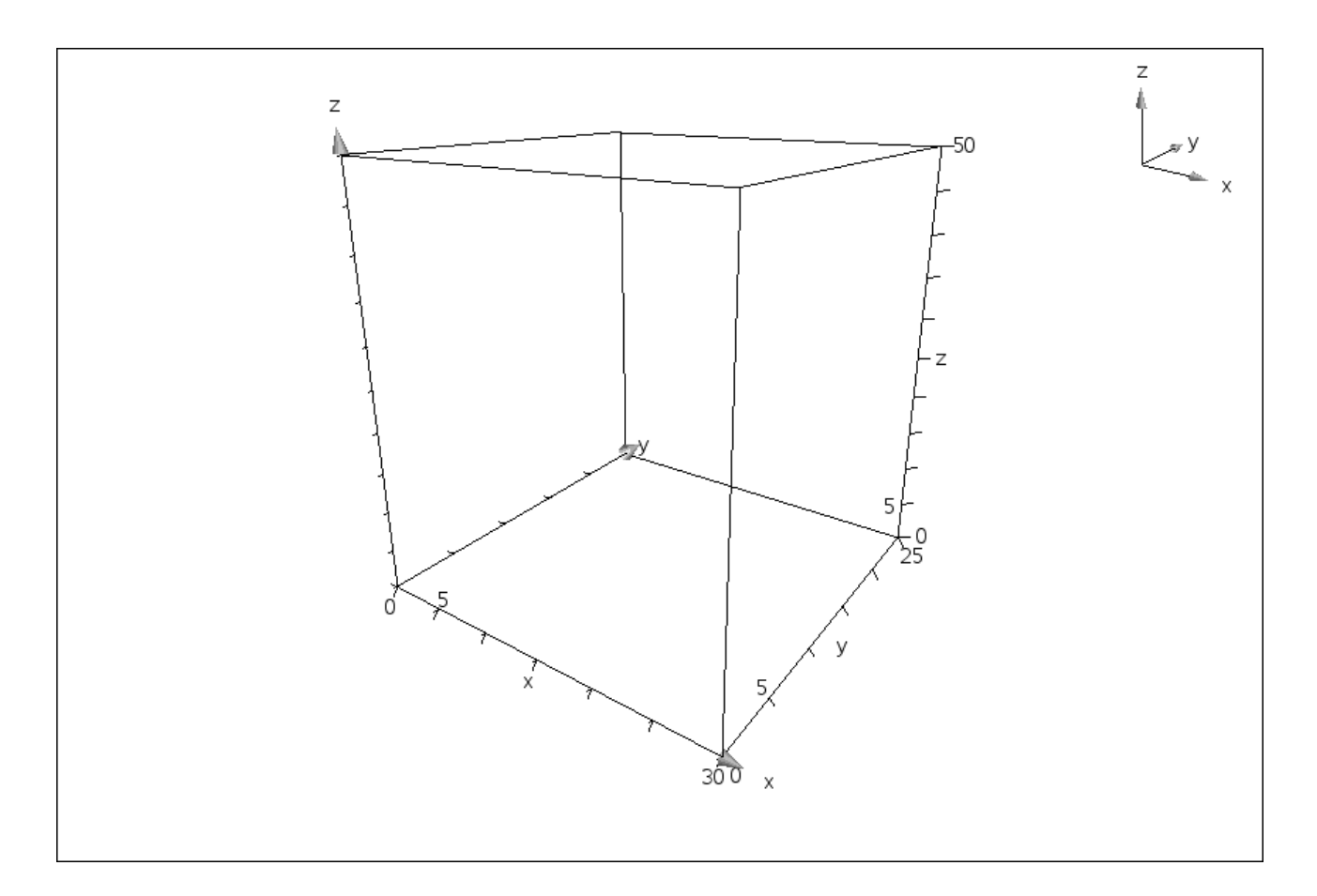

# Så skal vi have tilføjet randplanerne med 31 gitterpunkter langs *x*‐aksen og 26 gitterpunkter langs *y*‐aksen!

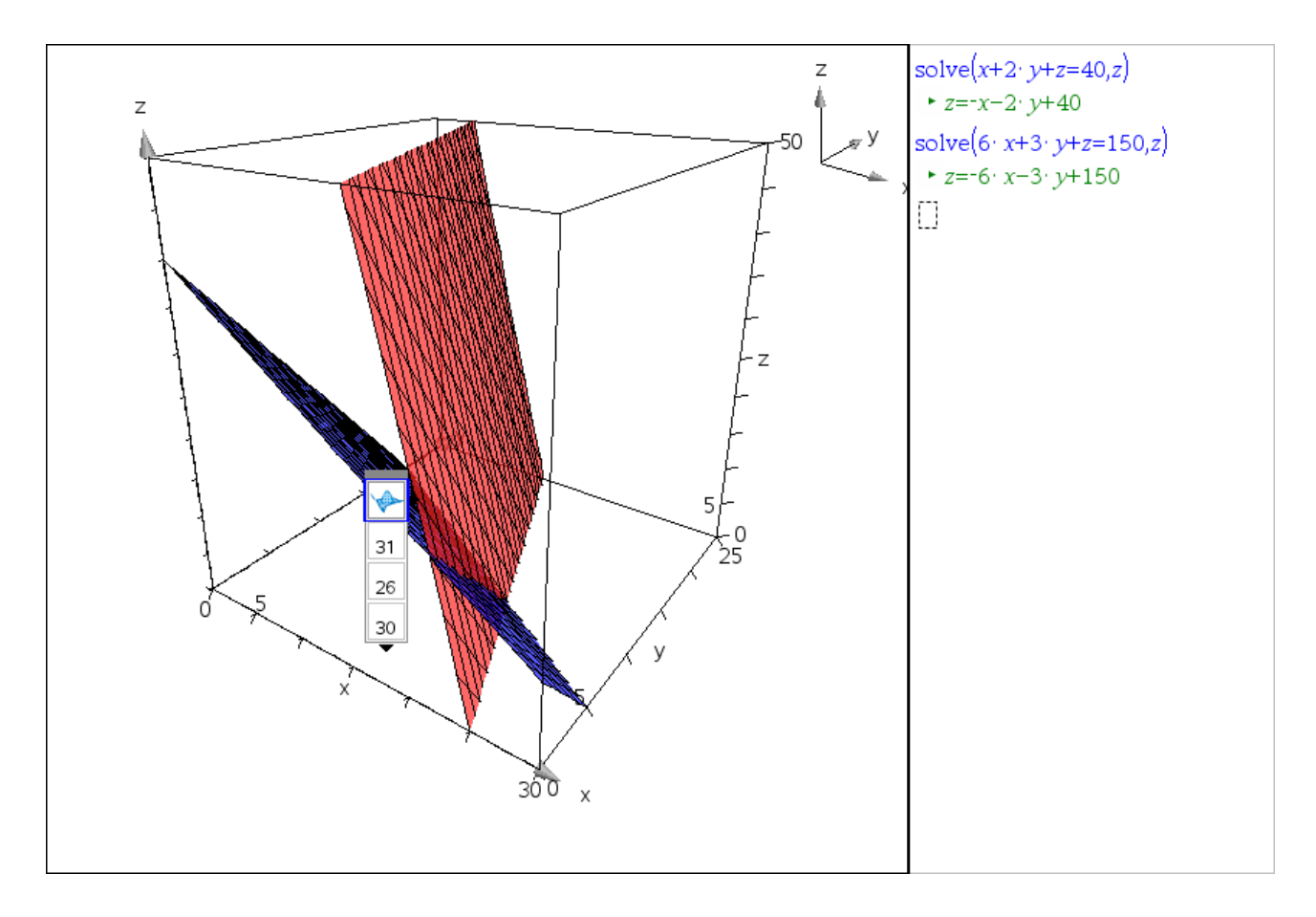

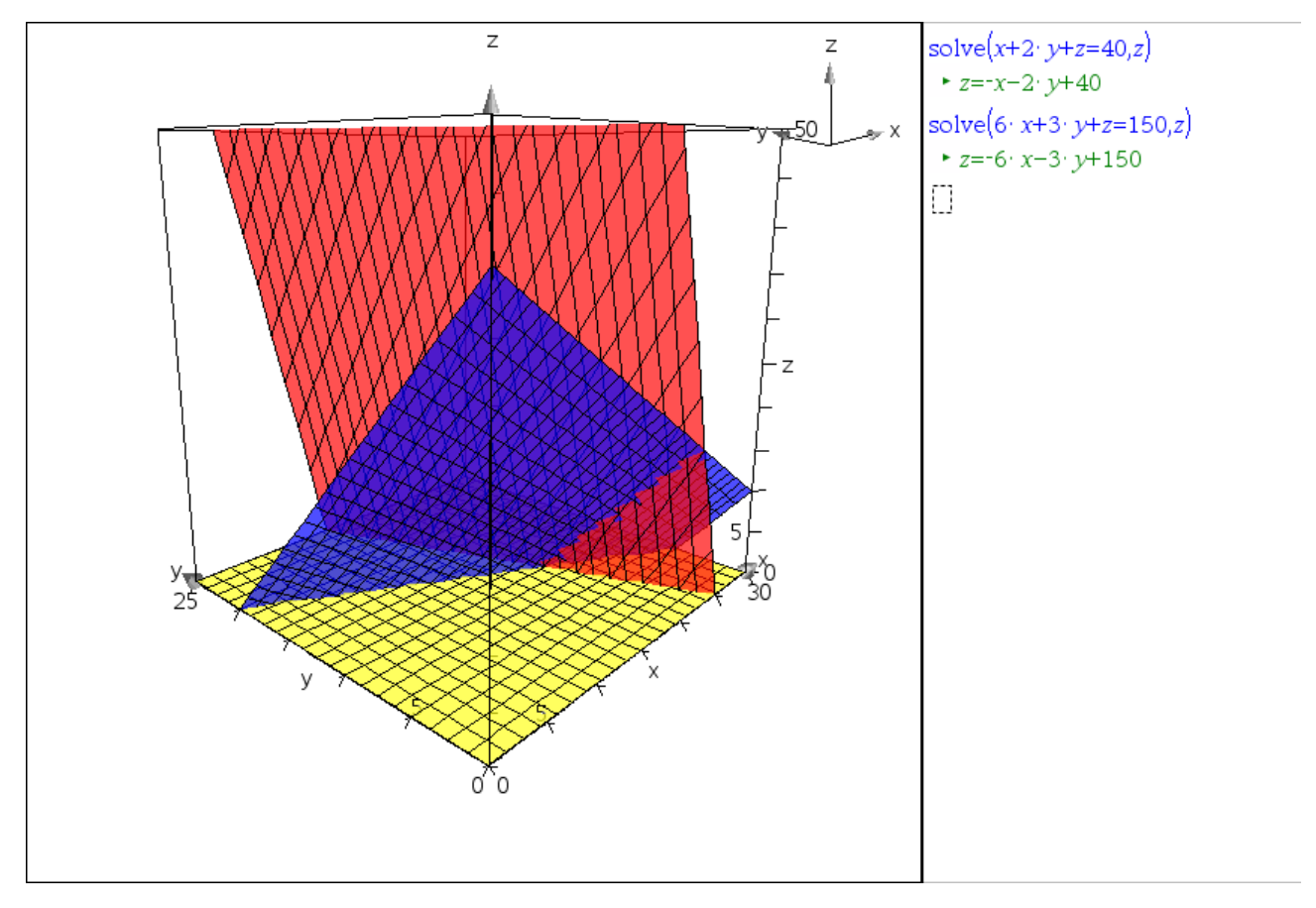

Drejer vi nu scenen, så vi kigger ind i første oktant med *z*‐aksen tættest muligt på os, og farvelægger vi gul‐ vet *z* = 0, så ser vi netop ind i polyederområdet hørende til kriterierne:

Vi gentager figuren men trækker nu polyederområdet op i 2d-geometri, idet vi overfører et skærmbillede som baggrundsbillede til et geometriværksted, så strukturen bliver tydeligere:

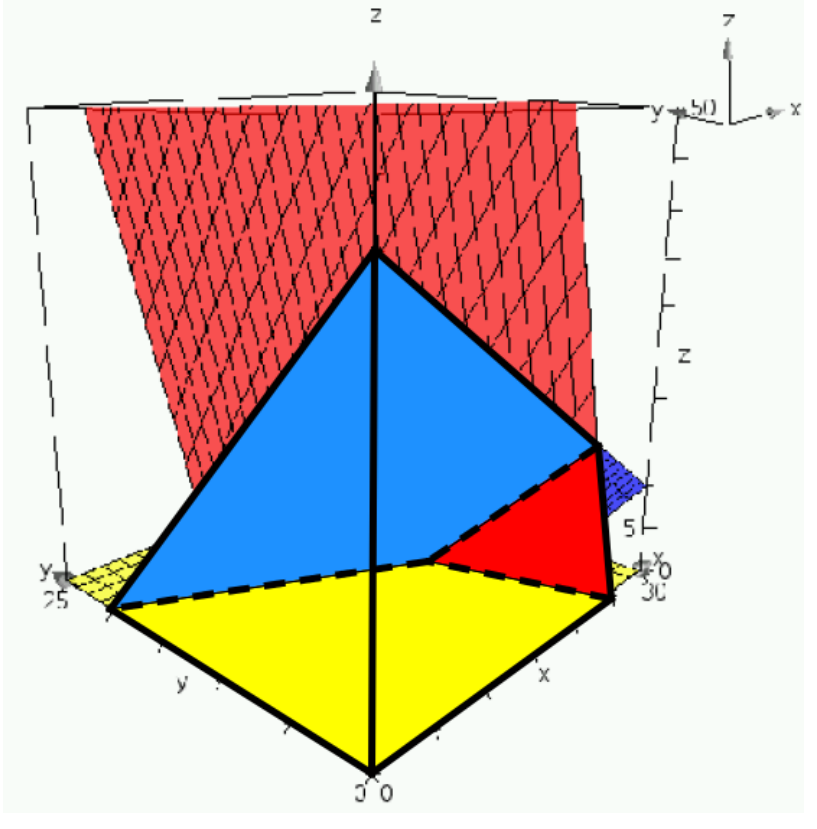

Der er altså tale om et pentaeder (der er fem kriterieuligheder) med 2 trekantsider (en blank i y‐z‐planen og en rød) samt 3 firkantsider (en blank i x‐z‐planen og en blå og en gul). Vi kan også nemt finde hjørnepunk‐ terne og indsætte dem på figuren:

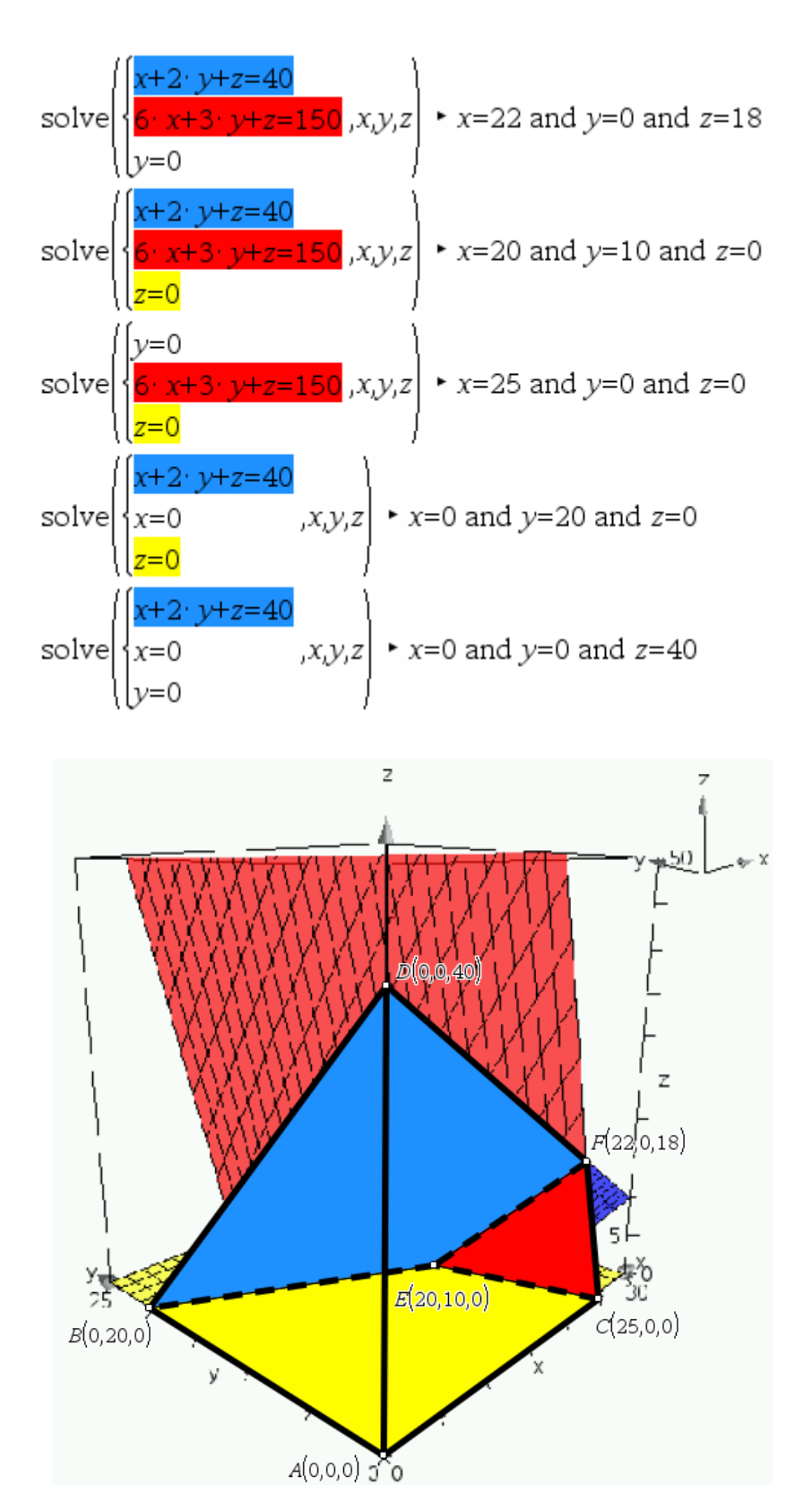

For at finde maksimumspunktet skal vi nu udføre en sporing af kriteriefunktionen, men da det er en funkti‐ on af tre variable er vi nødt til at gøre det med en skyder *k*.

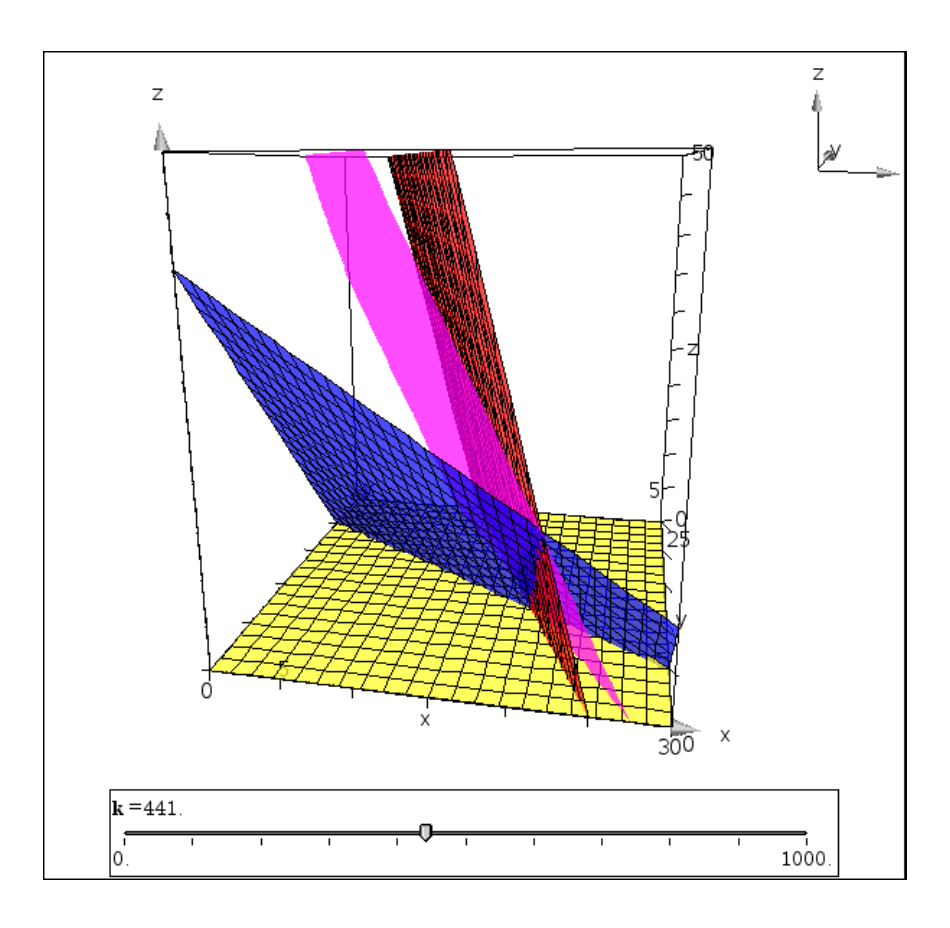

Vi ser da at niveauplanen forlader polyederområdet i skæringspunktet mellem *x*-*z*-planen *y* = 0 samt den blå plan og *z* = -*x* -2*y* -40 og den røde plan *z* = -6*x* -3*y* + 150, dvs. i punktet *F*(22,0,18). Den tilhørende fortjeneste er da givet ved

$$
f(22,0,18) \cdot 442
$$

Så vi var tæt på ved den grafiske aflæsning!

Vipper vi niveauplanen kan vi selvfølgelig lige så godt få den til at forlade polyederområdet i et af den andre hjørnepunkter. Så nu har vi en grafisk metode til at løse lineære programmeringsopgaver i 3 variable. Men det er klart at vi må finde på noget nyt, hvis der er endnu flere variable på spil. Og dermed er scenen kridtet op til simpleks-metoden, der er en rent algebraisk metode i højere dimensioner. Men det er en helt anden historie  $\odot$ 

### **4. Kvadratisk programmering i 3 variable:** *x***,** *y* **og** *z*

# **Eksempel 5: Elementær grafisk løsning i 3d**

Vi udvider nu problemstillingen med den kvadratiske programmering til at inkludere endnu en variabel:

*En produktion af tre varer A, B og C er underlagt betingelser, som kan udtrykkes ved følgende* uligheder, hvor x er antal enheder for A, y er antal enheder for B og z er antal enheder for C:  $2x + 3y + 4z \le 480$ 2*x* + 2*y* + *z* ≤ 240 4*x* + *y +* 2z ≤ 320 *x* ≥ 0 *y* ≥ 0 *z* ≥ 0

Fortjenestefunktionen er givet ved

$$
f(x, y, z) = 20x - \frac{1}{3}x^2 + 25y - \frac{1}{4}y^2 + 40z - \frac{1}{2}z^2.
$$

Vi skal finde den optimale produktion, der giver den maksimale fortjeneste.

Som ved den lineære programmering i 3 variable starter vi med at sætte scenen! Vi ser da at skæringspunk‐ terne med *x*‐aksen ligger i 240, 120 og 80, skæringspunkterne med *y*‐aksen ligger i 160, 120 og 320 samt at skæringspunkterne med *z*‐aksen ligger i 120, 240 og 160. Vi vælger derfor grafvinduet, så det omfatter de mindste værdier, fx 0 < *x* < 100, 0 < *y* < 150 samt 0 < *z* < 150 i alle tre tilfælde med trin på 5 for skalamær‐ kerne. Vi ser da også at *x*‐aksen skal strækkes med faktoren 1.5 for at blive lige så stor som *y*‐ og *z*‐aksen. Gitterpunkterne sættes til 21 for x‐aksen, 31 for y‐aksen og 31 for *z*‐aksen. Det svarer netop til en tilvækst på 5 for koordinaterne. Resultatet er et passende polyederområde hvor vi kigger ind i første oktant med z‐ aksen tættest på os:

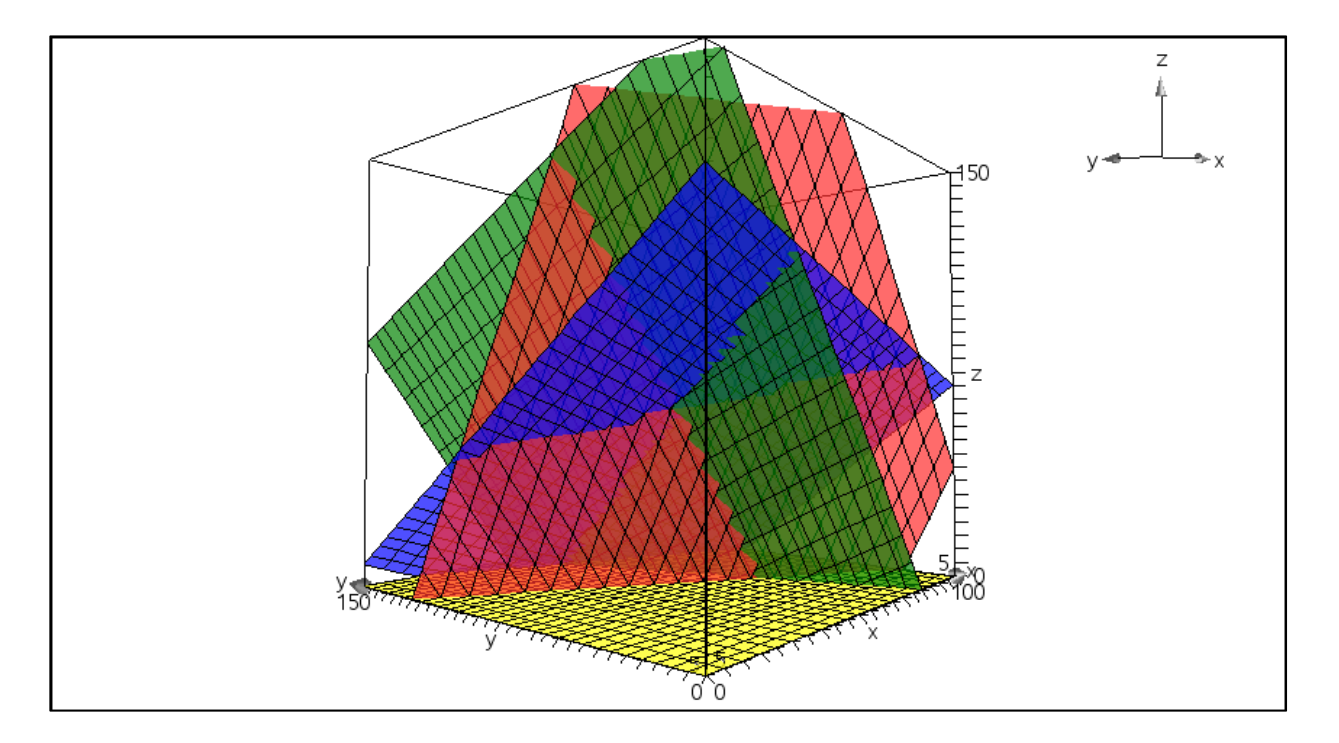

Vi overfører et skærmbillede til et geometriværksted og trækker polyederområdet op og tilføjer koordina‐ ter til hjørnepunkterne:

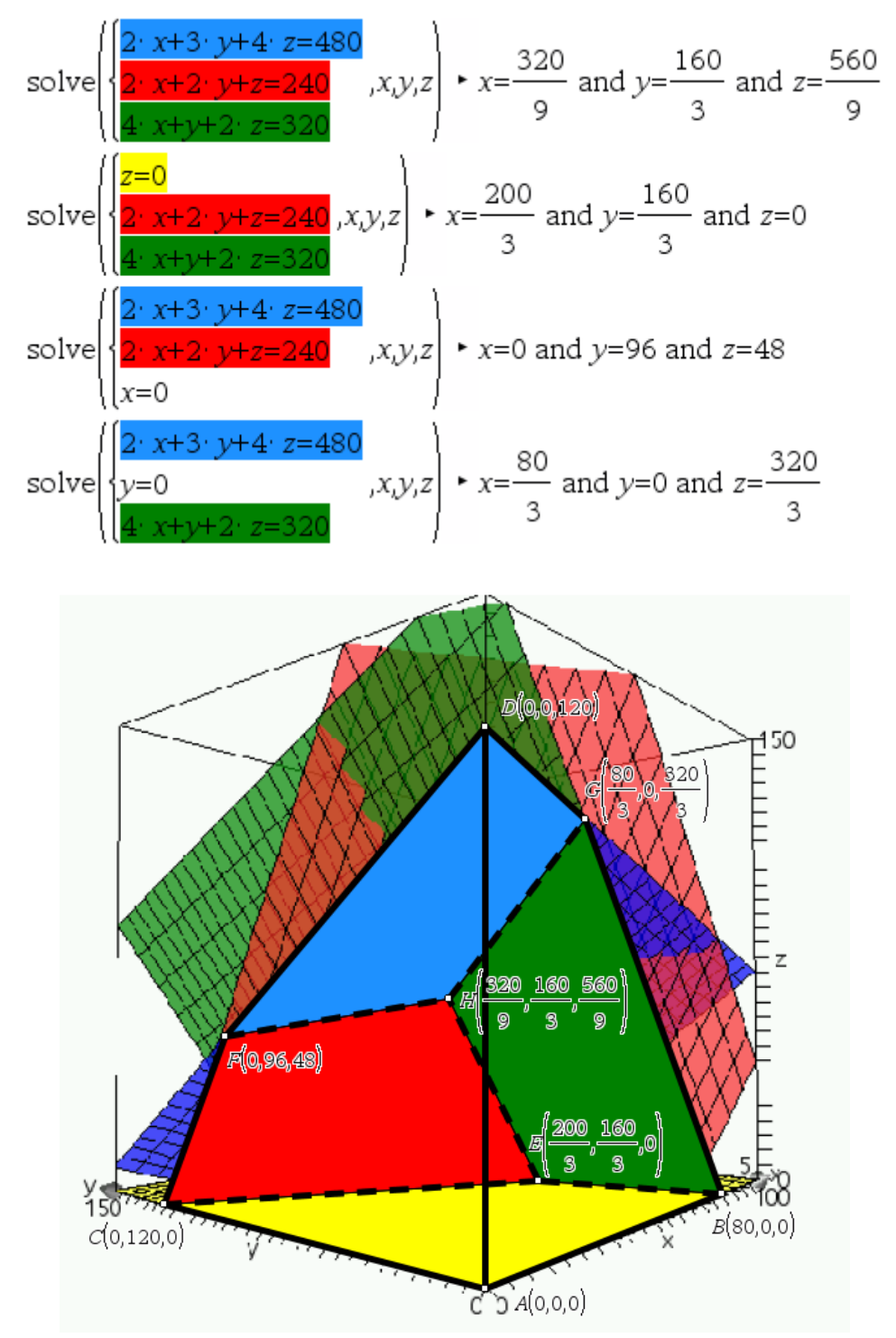

Der er tale om et heksaeder (seks sideflader svarende til de 6 kriterieuligheder), hvor alle seks sideflader er firkanter. Det havde nu været tilstrækkeligt til at løse et lineært programmeringsproblem, fordi vi nu ville vide at fortjenestefunktionen er maksimal i et af hjørnepunkterne og vi kan jo så bare regne alle fortjene‐ sterne ud i hjørnepunkterne! Men denne gang er der tale om en kvadratisk fortjenestefunktion. Udfører vi en kvadratkomplettering, ser vi at der er tale om en *ellipsoide* med *fast centrum* i (30, 50, 40) og variable halvakser  $a = \sqrt{3 \cdot (1725 - k)}$ ,  $b = 2 \cdot \sqrt{1725 - k}$  og  $c = \sqrt{2 \cdot (1725 - k)}$ . Vi ser også at den største fortjeneste er givet ved 1725, der antages i centrum for ellipsoiden, men for at være sikker på at den løser problemet skal vi lige have styr på at centrum rent faktisk ligger indenfor polyederområdet! Det gør den heldigvis:

$$
\mathbf{f}(x,y,z) := 20 \cdot x - \frac{1}{3} \cdot x^2 + 25 \cdot y - \frac{1}{4} \cdot y^2 + 40 \cdot z - \frac{1}{2} \cdot z^2 \cdot U \, \text{d} \, \text{for } t
$$
\n
$$
\text{completeSquare}\left(\mathbf{f}(x,y,z) = -\text{konstant}, x, y, z\right) \cdot \frac{(x-30)^2}{3} + \frac{(y-50)^2}{4} + \frac{(z-40)^2}{2} = -\text{(konstant - 1725)}
$$
\n
$$
2 \cdot x + 3 \cdot y + 4 \cdot z \, |x = 30 \text{ and } y = 50 \text{ and } z = 40 \cdot 370
$$
\n
$$
2 \cdot x + 2 \cdot y + z \, |x = 30 \text{ and } y = 50 \text{ and } z = 40 \cdot 200
$$
\n
$$
4 \cdot x + y + 2 \cdot z \, |x = 30 \text{ and } y = 50 \text{ and } z = 40 \cdot 250
$$

Vi kan illustrere niveaufladerne ved at tegne ellipsoiden som en parameterflade med regnbuefarver (efter stejlheden, jo rødere den er , jo mere lodret står fladen (parameterintervallerne er født til at tegne kugler og dermed også ellipsoider korrekt!):

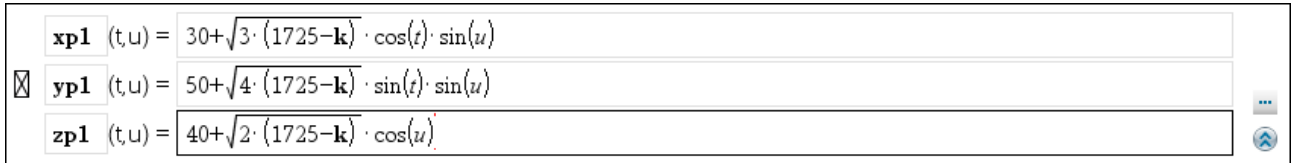

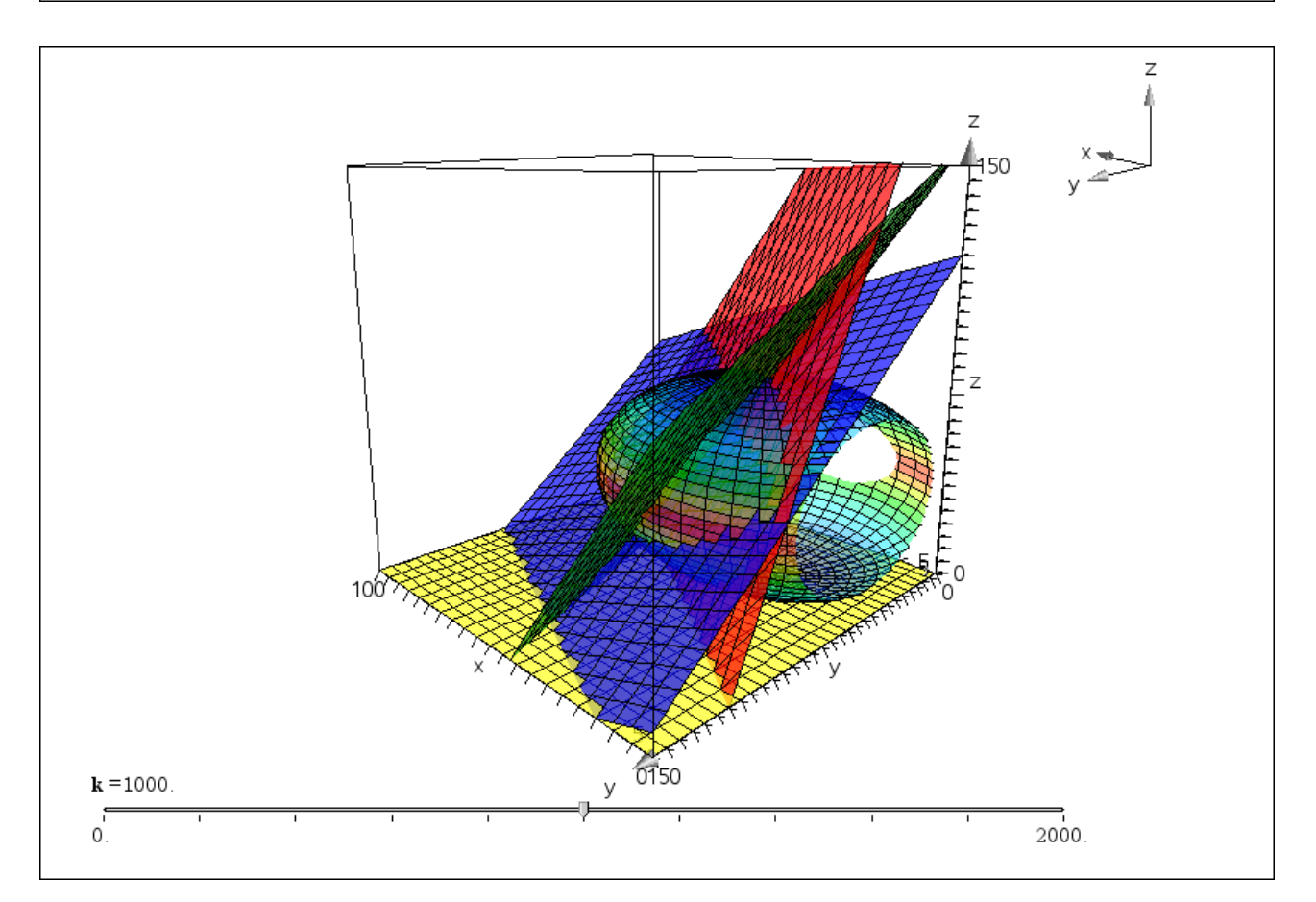

For små værdier af fortjeneste, fx *k* = 1000, sprænger den som vist rammerne for polyederområdet. Men for store værdier af fortjenesten trækker den sig sammen til en ellipsoide, der ligger helt indenfor polye‐ derområdet og forsvinder helt når *k* passerer 1725:

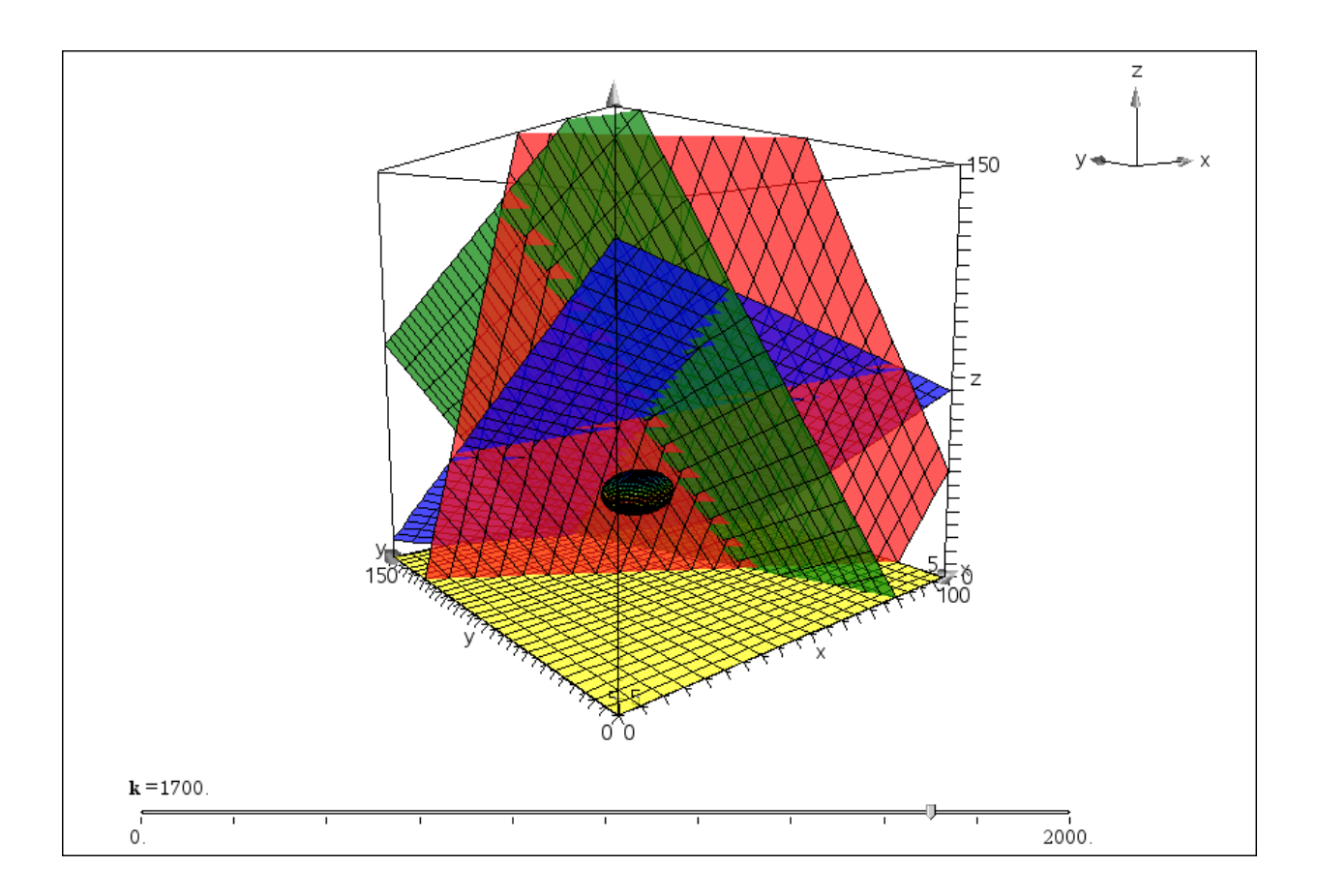

### **Eksempel 6: Centrum ligger uden for polyederområdet**

*Bemærkning*: Hvis centrum for ellipsoiden lå uden for polyederområdet ville det hele selvfølgelig blive me‐ get mere indviklet! For at illustrere det beholder vi betingelserne men ændrer lidt på fortjenestefunktionen, så centrum ryger udenfor:

$$
\mathbf{f}(x,y,z) := 20 \cdot x - \frac{1}{5} \cdot x^2 + 25 \cdot y - \frac{1}{6} \cdot y^2 + 40 \cdot z - \frac{1}{2} \cdot z^2 \cdot U \cdot \text{U} \cdot \text{U} \
$$

Denne gang har ellipsoiden centrum i (50,75,40), som klart bryder med alle tre uligheder, så centrum ligger udenfor polyederområdet. Halvakserne for ellipsoiden er denne gang givet ved:

$$
a = \sqrt{5 \cdot (4475/2 - k)}, b = \sqrt{6 \cdot (4475/2 - k)}, \text{ og } c = \sqrt{2 \cdot (4475/2 - k)}
$$

Den maksimale fortjeneste på 4475/2 = 2237.5 er desværre ikke mulig at opnå, så spørgsmålet er nu i hvil‐ ket punkt vi slipper polyederområdet. Vi tegner da ellipsoiden som før med en skyder og ser på billederne for *k* = 2100 og *k* = 2175, hvor det er tydeligt at se at ellipsoiden slipper polyederområdet langs den røde sideflade: *z* = 240 - 2x - 2y !

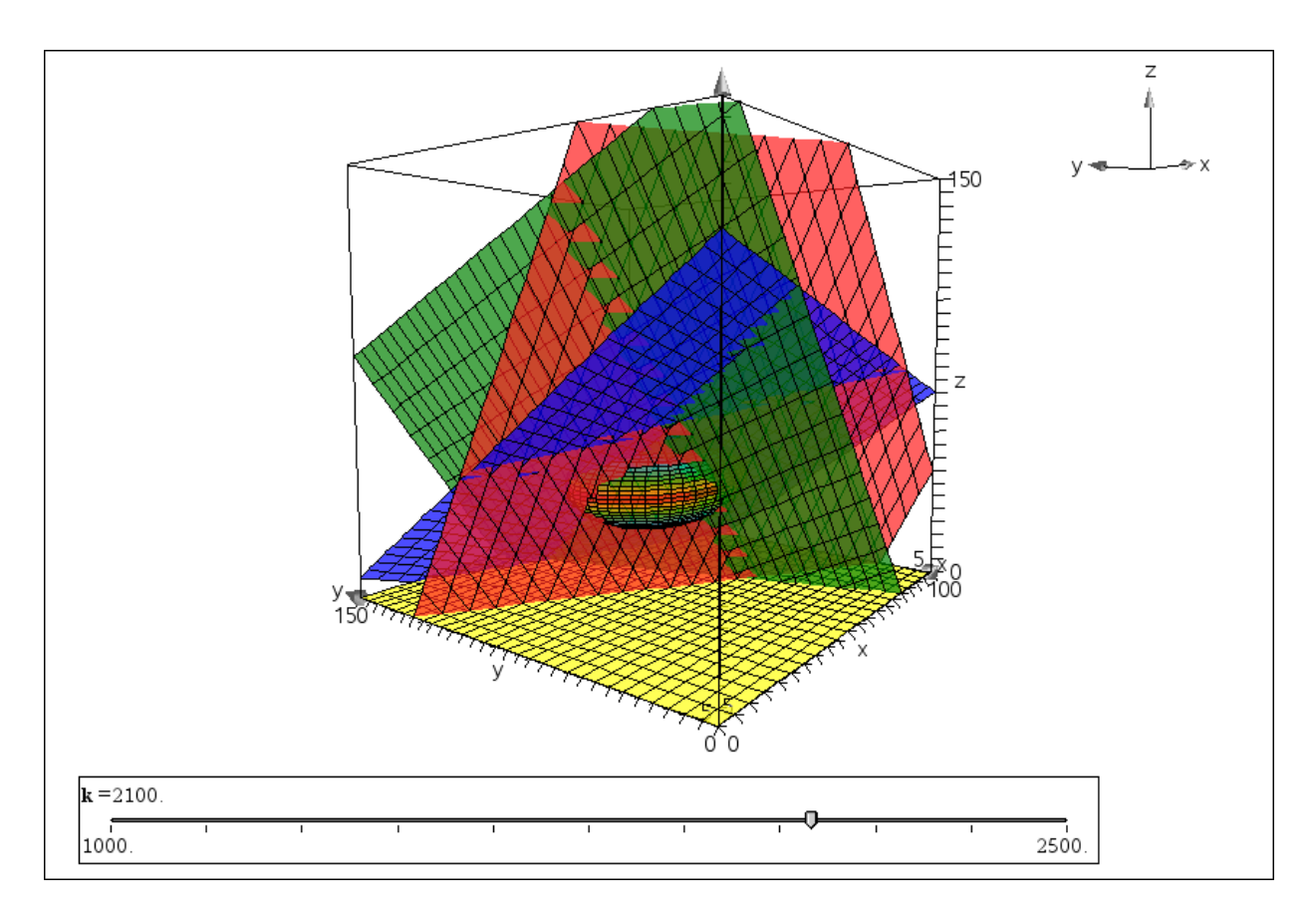

![](_page_30_Figure_1.jpeg)

For at finde røringspunktet må vi gå frem som i to variable: Planen *z* = 240 ‐2*x*‐2*y* har hældningen ‐2 langs *x*‐ aksen og hældningen -2 langs y-aksen. Der gælder altså  $\frac{\partial z}{\partial z} = -2$  $\frac{\partial z}{\partial x}$  = −2 og  $\frac{\partial z}{\partial y}$  = −2 . Vi finder da

$$
f(x,y,z):=20 \cdot x-\frac{1}{5} \cdot x^2+25 \cdot y-\frac{1}{6} \cdot y^2+40 \cdot z-\frac{1}{2} \cdot z^2 + \text{Ud}f \text{ or } z
$$
\n
$$
= \text{impDiff}(f(x,y,z)=0,x,z) \cdot \frac{-2 \cdot (x-50)}{5 \cdot (z-40)}
$$
\n
$$
\text{impDiff}(f(x,y,z)=0,y,z) \cdot \frac{-\frac{(y-75)}{3 \cdot (z-40)}}{3 \cdot (z-40)}
$$
\n
$$
= -2 \text{ solve } \begin{cases} \frac{z-240-2 \cdot x-2 \cdot y}{5 \cdot (z-40)} = -2\\ \frac{-(y-75)}{3 \cdot (z-40)} = -2\\ \frac{-(y-75)}{3 \cdot (z-40)} = -2 \end{cases} \quad x,y,z \quad x = \frac{900}{23} \text{ and } y = \frac{1425}{23} \text{ and } z = \frac{870}{23}
$$
\n
$$
x = \frac{900}{23} \text{ and } y = \frac{1425}{23} \text{ and } z = \frac{870}{23} \cdot x = 39.1304 \text{ and } y = 61.9565 \text{ and } z = 37.8261
$$
\n
$$
f(x,y,z)|x = \frac{900}{23} \text{ and } y = \frac{1425}{23} \text{ and } z = \frac{870}{23} \cdot \frac{100425}{46}
$$
\n
$$
\frac{100425}{46} \cdot 2183.15
$$

Altså er røringspunktet givet ved  $(x, y, z) = \left( \frac{900}{23}, \frac{1425}{23}, \frac{870}{23} \right) = (39.13, 61.96, 37.83)$  og den maksimale for-

tjeneste er givet ved  $\frac{100425}{46}$  = 2183.15 .

Vi kan godt med tilnærmelse lokalisere røringspunktet på den røde plan, ud fra koordinaterne (heer afrun‐ det til *x* = ca. 40 og *y* = ca. 62.5):

![](_page_31_Figure_4.jpeg)

Det passer rimeligt med placeringen af de to klatter i området, hvor ellipsoiden skærer den røde plan.